## HP OpenView AssetCenter

Software version: 5.01

## Release Notes

Manufacturing part number: T4111-90006 Document Release Date: March, 2007 Software Release Date: March, 2007

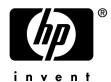

## Legal Notices

#### Warranty

The only warranties for HP products and services are set forth in the express warranty statements accompanying such products and services.

Nothing herein should be construed as constituting an additional warranty.

HP shall not be liable for technical or editorial errors or omissions contained herein.

The information contained herein is subject to change without notice.

#### Restricted Rights Legend

Confidential computer software.

Valid license from HP required for possession, use or copying.

Consistent with FAR 12.211 and 12.212, Commercial Computer Software, Computer Software Documentation, and Technical Data for Commercial Items are licensed to the U.S. Government under vendor's standard commercial license.

#### Copyright Notices

© Copyright 1994-2006 Hewlett-Packard Development Company, L.P.

#### Trademark Notices

- Adobe®, Adobe Photoshop® and Acrobat® are trademarks of Adobe Systems Incorporated.
- Corel® and Corel logo® are trademarks or registered trademarks of Corel Corporation or Corel Corporation Limited.
- Java<sup>TM</sup> is a US trademark of Sun Microsystems, Inc.
- Linux is a U.S. registered trademark of Linus Torvalds
- Microsoft®, Windows®, Windows NT® and Windows® XP are U.S. registered trademarks of Microsoft Corporation.
- Oracle® is a registered US trademark of Oracle Corporation, Redwood City, California.
- UNIX® is a registered trademark of The Open Group.

# Table of Contents

| preword                                  | 7        |
|------------------------------------------|----------|
| hapter 1. What's in these Release Notes? | 9        |
| elated documentation                     | ]<br>11  |
| hapter 3. New functionality              | 26<br>7  |
| story - Version 5.00                     | 27<br>71 |
|                                          | 78<br>79 |
| story - Version 4.4.0                    | 79<br>70 |
| v                                        | 79<br>80 |
| ·                                        | 80<br>80 |
| v                                        | 81       |
|                                          | 81<br>81 |
| story - Version 4.0.0                    | J 1      |

| Chapter 4ini and .cfg files                                                                                                    | 83                                                                            |
|----------------------------------------------------------------------------------------------------|-------------------------------------------------------------------------------|
| Available .ini and .cfg files                                                                                                    |                                                                               |
| Chapter 5. Upgrading a previous version of AssetCenter                                                                                                    |                                                                               |
|                                                                                                    | 91                                                                            |
| Chapter 6. Corrected bugs                                                                                                    | 93                                                                            |
| Version 5.01  History - Version 5.00  History - Version 4.4.2  History - Version 4.4.1  History - Version 4.4.0  History - Version 4.3.2  History - Version 4.3.2 (Build 3654)  History - Version 4.3.1  History - Version 4.3.0  History - Version 4.2.1  History - Version 4.2.0  History - Version 4.1.1  History - Version 4.1.1  History - Version 4.1.0 | 93<br>95<br>98<br>100<br>102<br>105<br>106<br>108<br>109<br>110<br>111<br>111 |
| Chapter 7. Support                                                                                                    | 113                                                                           |
| Peregrine Product Support                                                                                                    | 113<br>114                                                                    |

# List of Tables

| 4.1. | .ini | and    | .cf    | g 11. | les          | - | Lis | st ( | 01  | ma | un   | <b>†1</b> 1 | es |     |     |     |    | •   |     |    |     | •  | •  |     |   | 83 |
|------|------|--------|--------|-------|--------------|---|-----|------|-----|----|------|-------------|----|-----|-----|-----|----|-----|-----|----|-----|----|----|-----|---|----|
| 4.2. | .ini | and    | .cf    | g fi  | les          | - | Lo  | ca   | tio | n  | of 1 | ma          | in | fil | es  |     |    |     |     |    |     |    |    |     |   | 84 |
| 4.3. | [OP] | ΓΙΟΝ   | ] sec  | ction | η.           |   |     |      |     |    |      |             |    |     |     |     |    |     |     |    |     |    |    |     |   | 86 |
| 4.4. | [SQI | [] sec | tion   |       |              |   |     |      |     |    |      |             |    |     |     |     |    |     |     |    |     |    |    |     |   | 87 |
| 4.5. | [OP] | ΓΙΟΝ   | ] sec  | ction | 1.           |   |     |      |     |    |      |             |    |     |     |     |    |     |     |    |     |    |    |     |   | 87 |
| 4.6. | [OP] | ΓΙΟΝ   | ] sec  | ction | η.           |   |     |      |     |    |      |             |    |     |     |     |    |     |     |    |     |    |    |     |   | 88 |
| 4.7. | amdk | o.ini  | . file | ent   | $ri\epsilon$ | s |     |      |     |    |      |             |    |     |     |     |    |     |     |    |     |    |    |     |   | 88 |
| 5.1. | Upgı | ading  | g a p  | revi  | ou           | S | vei | rsi  | on  | of | As   | se          | tC | ent | ter | - ( | Ор | era | ati | on | s t | ор | er | for | m |    |
|      |      |        |        |       |              |   |     |      |     |    |      |             |    |     |     |     |    |     |     |    |     |    |    |     |   | 91 |

## **Foreword**

AssetCenter 5.01 adds new functions and includes a large number of bug fixes. For late-breaking information not included in this document or in the AssetCenter documentation, please refer to the *Readme.txt* file located in the AssetCenter installation folder.

## What's in these Release Notes?

#### These Release Notes include:

- Notes on related documentation, including a compatibility matrix for AssetCenter.
- $\,\blacksquare\,$  A partial list of new functions added between versions 4.0.0 and 5.01
- A detailed description of the configuration files of AssetCenter,
- A partial list of bugs corrected between version 4.0.0 and version 5.01.
- Indications to upgrade previous versions of AssetCenter,
- How to contact HP for further assistance.

## Related documentation and compatibility matrix

## Related documentation

This section describes the guides that are provided with AssetCenter.

## Guides in PDF format (Adobe Acrobat)

- ▶ See section List and description of guides [page 14] for the list of guides. To display a guide in PDF format:
- 1 Make sure you have installed Adobe Reader. Otherwise, download Adobe Reader from the following address: http://www.adobe.com/products/acrobat/readstep2.html
- 2 Start a Windows Explorer.
- 3 Display the contents of one of the following folders:
  - doc\pdf subfolder of the AssetCenter installation folder (Generally this is C:\Program Files\HP OpenView\AssetCenter 5.01 xx\doc\pdf)
  - ac\C:\Program Files\HP OpenView\AssetCenter 5.01 xx\doc\pdf folder on the AssetCenter installation CD-ROM
- 4 Open the corresponding PDF file (.pdf extension) with Adobe Reader.

## Guides in CHM format (compiled HTML)

▶ See section List and description of guides [page 14] for the list of guides.

To display a guide in CHM format:

- 1 Start a Windows Explorer.
- 2 Display the contents of the doc\chm subfolder of the AssetCenter installation folder (Generally this is C:\Program Files\HP OpenView\AssetCenter 5.01 xx\doc\chm)
- 3 Open the corresponding CHM file (.chm extension).

## Main online help in CHM format (compiled HTML)

#### Windows client

Each of the guides in CHM format are grouped in the main online help.

To display the online Help:

- 1 Start the AssetCenter Windows client.
- 2 Do one of the following:
  - Press F1.
  - Access the Help/ Index menu

#### Web client

This functionality is not available.

## Contextual help for Basic scripts

#### Windows client

To display help on a Basic script function:

- 1 Start the AssetCenter Windows client.
- 2 Display the script edit window (field or link configuration script, "Script" type action, wizard script).
- 3 Select the name of the function.
- 4 Press **F1** on the keyboard.

#### Web client

This functionality is not available.

## Contextual help on fields and links in the database.

#### Windows client

To display help for a field or a link in the database:

- 1 Start the AssetCenter Windows client.
- 2 Display the detail that contains the field or link.
- 3 Select the field or link.
- 4 Do one of the following:
  - Press Shift and F1
  - Help on this field menu
  - Help/ Help on this field menu

#### Web client

This functionality is not available.

## White papers

The white papers supplied with AssetCenter provide additional technical or business-related information that is not covered in the guides.

White papers are located in the White papers folder of the AssetCenter installation CD-ROM.

Read the About packaged white papers PDF in the White papers folder for a summary of the white papers provided on the CD-ROM.

### Information about the database structure

Description files are available in the doc\infos subfolder of the AssetCenter installation folder (C:\Program Files\HP OpenView\AssetCenter 5.01 xx\doc\infos, generally):

- database.rtf: List of tables, fields, links and indexes of the standard AssetCenter database in RTF format.
  - Use Microsoft Word to display this document.
- database.txt: List of tables, fields, links and indexes of the standard AssetCenter database in TXT format.
  - Use a spreadsheet application to display this document.
- tables.txt: List of tables of the standard AssetCenter database in TXT format.

Use a spreadsheet application to display this document.

• diffxyz.xml, where *xyz* corresponds to the AssetCenter version number: Lists the differences of the standard AssetCenter database structure between versions xyz and 5.01 in XML format.

Use an XML editor display this document.

• diffxyz.html, where xyz corresponds to the AssetCenter version number: Lists the differences of the standard AssetCenter database structure between versions xyz and 5.01 in HTML format.

Use an HTML editor or Internet browser to display this document.

## Online documentation

Additional documentation for AssetCenter 5.01 can be downloaded from the HP support site at the following address:

www.hp.com/managementsoftware/peregrine support

You will need a user name and password to access the site.

## List and description of guides

To locate the guides: ▶ Guides in PDF format (Adobe Acrobat) [page 11].

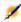

## Note:

The names of the PDF files given below have this format: \*<Guide identifier>\*.

The first asterisk (\*) corresponds to the software and software version identifier when auide was produced.

The second asterisk (\*) corresponds to the language identifier of the guide.

For example: AC501-Installation-EN.

AC501-Installation-EN corresponds to AssetCenter version 501.

EN corresponds to English.

#### Installation

Installation and upgrade

Name of the PDF file Name of the CHM file \*Installation\*.pdf installation.chm

This guide explains:

- Which programs are part of AssetCenter.
- In which environments AssetCenter functions.

- How to upgrade a previous version of AssetCenter.
- How to install AssetCenter and AssetCenter Web for the first time.
- How to configure AssetCenter.
- How to tune AssetCenter.

This guide is intended for engineers who need to:

- Install AssetCenter and AssetCenter Web for the first time.
- Upgrade a previous version of AssetCenter.

#### Migration

#### Name of the PDF file Name of the CHM file \*Migration\*.pdf migration.chm

This guide explains how to:

- Convert your old-format database to the 5.01 format.
- Upgrade AssetCenter programs to version 5.01.

Migration is performed by engineers in charge of:

- Administering the AssetCenter database
- Installing AssetCenter
- Deploying AssetCenter

#### Introduction

### Concepts and implementation

| Name of the PDF file            | Name of the CHM file |
|---------------------------------|----------------------|
| *ConceptsAndImplementation*.pdf | concepts.chm         |

This guide provides an overview of portfolio management and explains how AssetCenter can help you implement it in your organization.

This guide is for anyone who would like an overview of AssetCenter:

- IT manager
- Organizational manager
- Project directors and managers (setup, training, project planning/tracking, Quality Assurance, etc.).
- Integration project managers
- Administrators
- General users

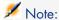

Users who will only work with specific modules can refer directly to that module's documentation.

#### Product Review Guide

Name of the PDF file Name of the CHM file \*ProductReviewGuide\*.pdf reviewguide.chm

> The purpose of this guide is to give someone with no prior knowledge of AssetCenter an overview of some of the common tasks that can be performed with specific focus on the Asset Tracking and Expense Control processes.

> After reading this guide, the reviewer will have a clear understanding of the key advantages to be gained by using AssetCenter.

This guide will be of interest to anyone evaluating the potential of AssetCenter, such as:

- Journalists
- **Industry experts**
- Consultants

Asset Tracking solution

Name of the PDF file Name of the CHM file \*AssetTrackingSolution\*.pdf actracking.chm

This guide aims to provide answers to the following questions:

- What is the Asset Tracking solution?
- What benefits can be expected from the Asset Tracking solution?
- Who should implement the Asset Tracking solution?

This guide will be of interest to anyone evaluating the potential of AssetCenter, such as:

- **Journalists**
- Industry experts
- Consultants

### **Expense Control solution**

Name of the PDF file Name of the CHM file \*ExpenseControlSolution\*.pdf expensecontrol.chm

This guide aims to provide answers to the following questions:

- What is the Expense Control solution?
- What benefits can be expected from the Expense Control solution?
- Who should implement the Expense Control solution?

This guide will be of interest to anyone evaluating the potential of AssetCenter, such as:

- Journalists
- **Industry experts**
- Consultants

Differences between versions 3.x and 4.x

| Name of the PDF file                    | Name of the CHM file       |
|-----------------------------------------|----------------------------|
| *DifferencesBetweenVersions3xAnd4x*.pdf | differencesbetversions.chm |

This guide describes the major changes made to AssetCenter between versions 3.x and 4.0.0

The manual includes:

- A module-by-module comparison between versions 3.x and 4.x
- A description of new concepts
- A description of new features
- The list of new tables

This guide is for:

- Engineers performing AssetCenter version 3.x upgrades
- Module specialists who want to know how AssetCenter has evolved between versions 3.x and 5.01

Changes made to AssetCenter after version 4.0.0 are described in the Release Notes guide.

#### Basic functions

#### User Interface

Name of the PDF file Name of the CHM file
\*UserInterface\*.pdf userinterface.chm

This guide explains how to use AssetCenter:

- Search for records
- Edit records
- Print data
- Connect to a database
- Use wizards
- Send and read messages
- Display history of changes
- Schedule alarms
- Learn about the differences between the Windows and Web clients This guide is intended for all AssetCenter users.

### Accessibility Options

Name of the PDF file

\*AccessibilityOptions\*.pdf accessibility.chm

This guide is for users who encounter difficulties viewing the standard AssetCenter Windows user interface.

This guide explains how to:

- Change the visual aspect of the Windows client
- Use screen reader software
- Navigate without a mouse

#### Common tables

Name of the PDF file Name of the CHM file \*CommonTables\*.pdf commontables.chm

This guide describes the tables used in all AssetCenter modules:

- Departments and employees
- Locations
- Suppliers
- Floor plans

- Features
- **Documents**
- News

This guide is intended for all AssetCenter users.

#### Portfolio

#### Name of the PDF file Name of the CHM file \*Portfolio\*.pdf portfolio.chm

This guide describes how to use the *Portfolio* module:

- Overview
- Organizing a portfolio
- Using the *Portfolio* module
- IT portfolio
- Telephones
- Software
- Work orders and projects
- Adjusting items
- Glossary

This guide is intended for anyone using or implementing the *Portfolio* module.

#### Contracts

#### Name of the PDF file Name of the CHM file \*Contracts\*.pdf contracts.chm

This guide explains how to manage different types of contracts:

- Insurance
- Lease schedules
- Maintenance
- License
- Application services
- Blanket purchase orders

This guide is intended for anyone using or implementing the *Contracts* module.

#### Software assets

## Name of the PDF file Name of the CHM file \*SoftwareAssets\*,pdf sam.chm

This guide explains how to manage, control and protect software assets at each phase of their life cycle.

This guide is intended for users who need to:

- Populate the software contracts database
- Populate the software licenses database (acquisition of rights to use software applications)
- Populate the installations database (consumption of rights to use software applications)
- Monitor that installations comply with licenses
- Manage the software portfolio (installations, updates)

#### Helpdesk

| Name of the PDF file | Name of the CHM file |
|----------------------|----------------------|
| *Helpdesk*.pdf       | helpdesk.chm         |

This guide describes how to use the *Helpdesk* module:

- Overview
- Key notions of helpdesk management
- Answering calls
- Helpdesk groups
- Problem types
- Helpdesk tickets
- Severities
- Escalation schemes
- Knowledge base
- Decision tree
- Tracking tools

This guide is intended for anyone using or implementing the *Helpdesk* module.

#### **Financials**

| Name of the PDF file | Name of the CHM file |
|----------------------|----------------------|
| *Financials*.pdf     | financials.chm       |

This guide describes how to use the *Financials* module:

- Currencies
- Expenses
- Fixed assets
- Taxes
- TCO (Total Cost of Ownership)
- Chargebacks

This guide is intended for anyone using or implementing the *Financials* module.

#### Cable and Circuit

### Name of the PDF file Name of the CHM file \*CableAndCircuit\*.pdf cable.chm

This guide describes how to use the *Cable* module:

- Overview
- Practical case
- Implementation
- Creating termination fields, cable devices, cables and connections
- Viewing the traces
- Glossary
- Reference information

This guide is intended for anyone using or implementing the *Cable* module.

Integration with software distribution tools

| Name of the PDF file                          | Name of the CHM file |
|-----------------------------------------------|----------------------|
| *IntegrationWithSofwareDistributionTools*.pdf | softdist.chm         |

This guide explains how to integrate AssetCenter with software distribution tools.

In this type of integration:

1 AssetCenter is used to *create* scheduled tasks.

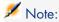

A scheduled task is used to distribute a software package to or execute a script on a set of target computers.

2 The distribution tool is used to *execute* the scheduled tasks defined in AssetCenter.

This guide should be read by IT team members in charge of software distribution.

#### **Procurement**

## Name of the PDF file Name of the CHM file \*Procurement\*.pdf procurement.chm

This guide explains how to manage the procurement of goods and services using AssetCenter:

- Portfolio items
- Work orders
- Contracts
- Contract utilizations
- Training
- Cables

This guide is intended for anyone using or implementing the *Procurement* module.

#### Advanced functions

#### Advanced use

## Name of the PDF file Name of the CHM file \*AdvancedUse\*.pdf advanceduse.chm

This guide explains how to use AssetCenter's advanced functions:

- Itemized lists
- Historization
- AQL queries
- Forms
- Crystal Reports
- Dashboards
- Actions
- Messaging
- Workflow
- Data export
- Scripts
- Calendars
- Time zones

- Calculated fields
- Wizards
- News

This guide is intended for advanced users.

The Administration guide complements this guide.

#### Administration

#### Name of the PDF file Name of the CHM file \*Administration\*.pdf administration.chm

This guide explains how to:

- Use AssetCenter Database Administrator
- Create, modify or delete a database
- Access databases
- Archive data
- Denormalize data
- Import data
- Control access to the database
- Use AssetCenter Server
- Use messaging
- Use AssetCenter as a DDE server

This guide is intended for AssetCenter administrators and advanced users.

## **Tailoring**

| Name of the PDF file | Name of the CHM file |
|----------------------|----------------------|
| *Tailoring*.pdf      | tailoring.chm        |

This guide explains how to customize AssetCenter:

- Customize the interface of the client workstation
- Customize the database

This guide is intended for all AssetCenter users and administrators.

#### Reconciliation

## Name of the PDF file Name of the CHM file \*Reconciliation\*.pdf reconciliation.chm

This guide explains how to update records in the AssetCenter database using data obtained from external tools.

This process is based on the following question: "Does the incoming data already exist in the target application?"

- If the answer is "no", the input data is inserted.
- If the answer is "yes", the existing data is updated according to the information contained in the input data.

This guide is for:

- AssetCenter administrators who want to automate database updates.
- Users designated to process reconciliation proposals in AssetCenter.

#### Programmer's Reference

| Name of the PDF file       | Name of the CHM file |
|----------------------------|----------------------|
| *ProgrammersReference*.pdf | progref.chm          |

This chapter explains how to use AssetCenter's programming libraries.

The reference includes:

- A detailed description of each function
- An index of functions by domain (for example, *Procurement*)
- How to use the functions.

This guide is intended for anyone planning to program in the Windows environment to:

- Use the AssetCenter APIs
- Create configuration scripts for fields or links
- Create *Script* action types
- Create wizards

#### Tuning

| Name of the PDF file | Name of the CHM file |
|----------------------|----------------------|
| *Tuning*.pdf         | tuning.chm           |

This guide describes AssetCenter tuning strategies.

In particular, it deals with certain techniques to reduce bottlenecks caused by:

■ The network

- The database server
- The AssetCenter client
- The database engine

This guide is intended for AssetCenter administrators.

### Automatic software mechanisms

| Name of the PDF file              | Name of the CHM file |
|-----------------------------------|----------------------|
| *AutomaticSoftwareMechanisms*.pdf | autosoftmechan.chm   |

This guide describes the automatic software mechanisms used to process data in AssetCenter.

The guide is intended for:

- Database administrators
- Persons in charge of implementing and/or customizing the AssetCenter database

### Physical data models

| Name of the PDF file     | Name of the CHM file |
|--------------------------|----------------------|
| *PhysicalDataModels*.pdf | pdm.chm              |

This guide presents diagrams of the physical data models.

Each of these diagrams contains one or more tables used by the AssetCenter modules.

Understanding the database structure can help you:

- Create queries
- Customize the database
- Define user profiles
- Access the database without using the AssetCenter user interface
- Import or export data

This guide is intended for anyone who needs to learn about the structure of the database.

#### Database structure

| Name of the PDF file | Name of the CHM file |
|----------------------|----------------------|
| Not available        | dbstructure.chm      |

This guide describes the entire structure of the standard AssetCenter database (available in . chm format only):

- Tables
- Fields
- Links
- Indexes
- Automatic background processes

## Compatibility Matrix

A compatibility matrix detailing required hardware and software components for use with AssetCenter 5.01 is available on the HP support site at:

www.hp.com/managementsoftware/peregrine\_support

You will need a user name and password to access the site.

# 3 New functionality

This chapter details the new functionality added to AssetCenter at each version.

## Version 5.01

## Web client: Improvements

This section describes improvements to the Web client.

### Editing records

In the previous version, records' details were always in edit mode.

Starting with version 5.01, a record's detail is displayed in view mode by default. This increases display time.

#### To edit a record

- 1 Display the record's detail.
- 2 Click Modify.

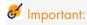

The **Modify** button of the Web client, which is used to switch to Edit mode, has a completely different function from the **Modify** button of the Windows client, which is used to save changes.

#### Refreshing a detail screen when the cursor leaves a field's or link's edit zone.

#### General

In the previous version, the screen was refreshed in order to recalculate the *Mandatory*, *Read only*, *Irrelevant* and *Default* scripts for the other fields and links.

Version 5.01 optimizes this behavior. A detail screen is only refreshed if the field or link that has been modified is referenced by a *Mandatory*, *Read only*, *Irrelevant* or *Default* script of another field or link.

However, a refresh is not triggered in the following cases:

- Fields whose data type is among the following list:
  - Monetary
  - Text
  - Custom itemized list, if the itemized list is open.
- Scripts that reference a calculated field or a table description string

### Force refresh for exceptions

If you notice that this is not the case for a given field or link (unique exception), you can force a refresh by modifying the following file and parameters:

■ If Tomcat is your application server:

AssetCenter.xml file.

Refresh.fields parameter

#### Entry value

List of fields and links for which a detail screen must be automatically refreshed when the cursor leaves the edit zone.

#### Syntax:

<Truncated SQL name of screen 1>:<Truncated SQL name of field or link  $1>|\dots|$ <Truncated SQL name of screen n>:<Truncated SQL name of field or link n>

 $Truncated\ SQL\ name\ means$  the SQL name from which the first two letters, am, have been deleted.

Example <Environment name="Refresh.fields" value="Employee:Field1|Employee:Field2" ty
pe="java.lang.String" override="false"/>

 If WebSphere Application Server 5.1 or 6.0 is your application server: web.xml file.

Refresh.fields parameter

#### Entryvalue

List of fields and links for which a detail screen must be automatically refreshed when the cursor leaves the edit zone.

#### Syntax:

```
<Truncated SQL name of screen 1>:<Truncated SQL name of field or link 1>|...|
<Truncated SQL name of screen n>:<Truncated SQL name of field or link n>
```

Truncated SQL name means the SQL name from which the first two letters, am, have been

#### $E_{x}$ ample

```
<env-entry>
<env-entry-name>Refresh.fields/env-entry-name>
<env-entry-value>Employee:Field1|Employee:Field2
<env-entry-type>java.lang.String/env-entry-type>
</env-entry>
```

To learn how to modify the AssetCenter Web Tier AssetCenter.xml and web.xml files: ▶ Configuring AssetCenter Web Tier [page 34]

#### Export lists to Excel

Exporting to Excel was not available in the previous version.

In version 5.01, users can now do this from a main list (list of records from a table that is displayed when you click a link on the navigation bar).

This cannot be done from the following types of lists:

- Tab list (list that appears on a tab of the record's details)
- Wizard list (list that appears on a wizard's page)

### To export a list to Excel

- 1 Display the list.
- 2 Click the icon above the list.

Excel starts automatically (its path does not need to be specified).

The contents of the list and the column names are exported and respect the following criteria:

- Filter, if any, applied to the list
- Sort order applied to the list
- Parameter defining the maximum number of lines to export

## To define the number of lines to export

To define the number of lines to export, modify the following file and parameter:

If Tomcat is your application server:

```
AssetCenter.xml file.
maxLoadCount parameter (to add)
```

Entry value Maximum number of lines to export to Excel <Environment name="maxLoadCount" value="10000" type="java.lang.Integer" override="false"/>

■ If WebSphere Application Server 5.1 or 6.0 is your application server: web.xml file.

maxLoadCount parameter

To learn how to modify the AssetCenter Web Tier AssetCenter.xml and web.xml files: ▶ Configuring AssetCenter Web Tier [page 34]

#### Defining the number of lines to display in the lists

In the previous version, users could not define the number of lines to display in lists.

Users can do this in version 5.01 for the following types of lists:

- Main list (list of records from a table that is displayed when you click a link on the navigation bar).
- Tab list (list that appears on a tab of the record's details)
- Wizard list (list that appears on a wizard's page)

To define the number of lines to display in lists, modify the following file and parameter:

If Tomcat is your application server:

AssetCenter.xml file.

numberOfDocumentsPerPage parameter:

#### 

■ If WebSphere Application Server 5.1 or 6.0 is your application server: web.xml file.

numberOfDocumentsPerPage parameter:

Entry value Maximum number of lines to display in the lists

#### Example <env-entry> <env-entry-name>numberOfDocumentsPerPage</env-entry-name> <env-entry-value>20</env-entry-value> <env-entry-type>java.lang.Integer</env-entry-type>

To learn how to modify the AssetCenter Web Tier AssetCenter.xml and web.xml files: ▶ Configuring AssetCenter Web Tier [page 34]

#### Accessibility

</env-entry>

This section describes improvements made to the accessibility options which are available in AssetCenter.

#### Integration with screen reader software

To modify the text read by screen reader software to designate a required field or link, modify the following file and parameter:

■ If Tomcat is your application server:

AssetCenter.xml file.

*MandatoryHintText* parameter:

#### Text read by screen reader software to designate a required field or link Entry value Example <Environment name="MandatoryHintText" value="Required field or link"</pre> type="java.lang.String" override="false"></Environment>

■ If WebSphere Application Server 5.1 or 6.0 is your application server: web.xml file.

*MandatoryHintText* parameter:

```
Entry
          Text read by screen reader software to designate a required field or link
value
Example
          <env-entry>
          <env-entry-name>MandatoryHintText
          <env-entry-type>java.lang.String</env-entry-type>
          <env-entry-value>Required field or link</env-entry-value>
          </env-entry>
```

To learn how to modify the AssetCenter Web Tier AssetCenter.xml and web.xml files: ▶ Configuring AssetCenter Web Tier [page 34]

## Modifying the visual aspect

The Web client correctly supports increased font sizes in Internet Explorer.

### Link AutoComplete

In version 5.01 users only need to enter the first couple of letters of a record when populating a link.

The Web client will automatically complete the record.

If only one record starting with the letters entered by the user exists, the Web client will automatically complete the entry.

If more than one record exists, the Web client will display a drop-down list containing a predefined number of records starting with the same characters as those entered by the user.

The search is done on the table's description string that is targeted by the link. The drop-down list is refreshed as you type.

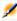

## Note:

This function uses Web 2.0 (AJAX) technology.

### To select a given record from the drop-down list

Do one of the following actions:

- Select the record (click the record).
  - The link edit zone will remain selected.
- Use the Up and Down arrow keys to select the desired record, then:
  - Press Enter.

The link edit zone will remain selected.

Press Tab.

The new object on the screen is selected.

Press Shift and Tab simultaneously.

The previous object on the screen is selected.

#### To force AutoComplete

Normally, the Web client will automatically complete the record or display a drop-down list.

However, if it does not, press the **Right** arrow key to activate it.

#### To delete a link

- 1 Display the detail of the main record.
- 2 Activate edit mode (**Modify** button).
- 3 Delete the text from the link edit zone.
- 4 Click the **Save** button.

#### To define the number of records to display in the drop-down lists

To define the number of records to display in drop-down lists, modify the following file and parameter:

If Tomcat is your application server:

AssetCenter.xml file.

linkeditCompletionSize parameter (to add)

### Entry value

#### Maximum number of lines to display in the lists

Example

<Environment name="linkeditCompletionSize" value="10" type="java.lang.In</pre> teger" override="false" />

■ If WebSphere Application Server 5.1 or 6.0 is your application server: web.xml file.

linkeditCompletionSize parameter

## Entry

Maximum number of lines to display in the lists

#### value

Example <env-entry>

> <description>Size linkedit popup</description> <env-entry-name>linkeditCompletionSize</env-entry-name> <env-entry-value>10</env-entry-value> <env-entry-type>java.lang.Integer</env-entry-type> </env-entry>

To learn how to modify the AssetCenter Web Tier AssetCenter.xml and web.xml files: ▶ Configuring AssetCenter Web Tier [page 34]

## Support for Internet Explorer 7

The AssetCenter Web client can be used with Internet Explorer 7.

Navigation of the Web client can only be done in a single Internet Explorer tab. Multiple Internet Explorer tabs cannot be used.

Also, multiple Internet Explorer windows opened from an existing Web client instance cannot be used.

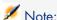

However, you may start different Internet Explorer sessions running concurrent instances of the Web client (open a connection each time using a login and password).

#### Alarms on date fields

In the previous version of the Web client, users could not set alarms for date fields (this was only possible via the Windows client).

Version 5.01 lets users do this!

#### To define an alarm for a date field

- 1 The record must have already been created and displayed in *view* mode (not *edit* mode).
- 2 Display the tab which has the date field.
- 3 Click the © icon.
- 4 Populate the detail of the alarm.
- 5 Exit the alarm detail.
- 6 Save the record's detail.

#### To be able to define an alarm for a date field

- 1 Start AssetCenter Database Administrator.
- 2 Connect to the database.
- 3 Select the table.
- 4 Select the page.
- 5 If you want to modify a system page, you must duplicate it first (system pages cannot be modified).
- 6 Click the **Contents** tab of the page's detail.
- 7 In the **List of fields** list, append the string *ComboAlarm* to the beginning of the SQL name of the field.

Example, if the SQL name of the field is *dStart*:

ComboAlarm-dStart

## Configuring AssetCenter Web Tier

The following new options can be configured:

- Refreshing a detail screen when the cursor leaves a field's or link's edit zone. [page 28]
- To define the number of lines to export [page 29]
- Integration with screen reader software [page 31]

This section explains how to modify a parameter depending on the application server that you are using.

### If Tomcat is your application server

1 Access the AssetCenter Web application server.

- 2 Stop Tomcat if it isn't configured to automatically restart when an option for an application has changed.
- 3 Start a text editor.
- 4 Open the AssetCenter.xml file in Tomcat's conf\catalina\localhost folder.
- 5 *Modify the parameter.*
- 6 Save the changes made to the AssetCenter.xml file.
- 7 Exit the text editor.
- 8 Start Tomcat if you stopped it.

#### If WebSphere Application Server 5.1 or 6.0 is your application server

- 1 Access the AssetCenter Web application server.
- 2 Open the C:\Program Files\HP OpenView\AssetCenter 5.01 xx\websphere folder.
- 3 Decompress the AssetCenter-webtier.ear file in the folder named C:\Program Files\HP OpenView\AssetCenter 5.01 xx\websphere\AssetCenter-webtier.ear build.
- 4 Open the C:\Program Files\HP OpenView\AssetCenter 5.01 xx\websphere\AssetCenter-webtier.ear build folder.
- 5 Decompress the AssetCenter.war file in the C:\Program Files\HP OpenView\AssetCenter 5.01 xx\websphere\AssetCenter.war build folder.
- 6 Edit the C:\Program Files\HP OpenView\AssetCenter 5.01 xx\websphere\AssetCenter.war build\WEB-INF\web.xml file.
- 7 *Modify the parameter.*
- 8 Open the C:\Program Files\HP OpenView\AssetCenter 5.01 xx\websphere\AssetCenter.war build folder.
- 9 Select all files and folders.
- 10 Compress these files and folders in the C:\Program Files\HP OpenView\AssetCenter 5.01 xx\websphere\AssetCenter.war build\AssetCenter.war file.
- 11 Copy the file.
- 12 Paste it in the C:\Program Files\HP OpenView\AssetCenter 5.01 xx\websphere\AssetCenter-webtier.ear build folder (overwrite the previous file).
- 13 Delete the C:\Program Files\HP OpenView\AssetCenter 5.01 xx\websphere\AssetCenter.war build folder.
- 14 Open the C:\Program Files\HP OpenView\AssetCenter 5.01 xx\websphere\AssetCenter-webtier.ear build folder.
- 15 Select all files and folders.

- 16 Compress these files and folders in the C:\Program Files\HP
   OpenView\AssetCenter 5.01
   xx\websphere\AssetCenter-webtier.ear\_build\AssetCenter-webtier.ear
   file.
- 17 Stop the WebSphere Application Server (Start/ Programs/ IBM WebSphere/ Stop the server menu).
- 18 Start the WebSphere Application Server (Start/ Programs/ IBM WebSphere/ Start the server menu).

## Leasing Management: Modifications

#### Reminder concerning rents

The Leasing module is designed for rents to be defined on the contract level and not directly on the asset level.

#### Justifications for changes to the leasing module

In version 5.00, some module components were not available via the Web client:

- Add assets
- Accept assets
- Buy out assets
- Renew assets
- Select assets for the rent pro rata calculation
- Create loss rates by linearization in the detail of the loss value calculation rules
- Calculate loss values

In version 5.00, some module components lacked user-friendliness:

- Architecture of the **Options** tab for lease schedule details
- Previously, the Prorate to assets (seProrateRule) field stored a system name instead of an SQL name and displayed a list that contained too many fields.
- By default, no rent was attached to a lease when it was created.
- Terminology used for leasing and calculating loss values was, in some cases, unclear.

### Leasing management: What changes

## Using the current or previous version of the Leasing module

By default, the most recent version of the leasing module is enabled (this enables the same components to be accessed via the Web and Windows clients).

To enable the previous leasing management mode:

- 1 Start the AssetCenter Windows client.
- 2 Connect to the database for which you want to use the previous leasing management mode.
- 3 Display the database options via the Administration/Database options menu.
- 4 Select the Leasing / Use the previous version of the Leasing module option.
- 5 Set this option to *Yes*.
- 6 Validate (**OK** button).
- 7 Reconnect to the database so that the new value of the option is applied:

Windows client: File/ Connect to database... menu.

Web client: Click the **②** icon, then the **Reconnect** link.

#### Add assets to a lease schedule

Users can now add assets to a lease schedule via both the Windows and Web clients.

Previously, users added assets via screens. This is now done via the Add assets... (sysLeaseWAssetAdd) wizard.

To add assets to a lease schedule:

- 1 Display the lease schedules (Contracts/ Leasing/ Lease schedules link on the navigation bar).
- 2 Display the detail of the lease schedule.
- 3 Display the Assets (leased) tab.
- 4 Windows client: Click the + button.

Web client: Click Add.

The Add assets... wizard (sysLeaseWAssetAdd) will start.

5 Populate the pages in the wizard.

## Accept assets under lease schedule

Users can now accept assets under lease schedule via both the Windows and Web clients.

Previously, users accepted assets via screens. This is now done via the Accept assets... (sysLeaseWAssetAccept) wizard.

To accept assets under lease schedule:

- 1 Display the lease schedules (Contracts/ Leasing/ Lease schedules link on the navigation bar).
- 2 Display the detail of the lease schedule.
- 3 Windows client: Click Accept.

Web client: Select *Accept* from the **Actions...** drop-down list.

4 Populate the pages in the wizard.

#### Buy out assets under lease schedule

Users can now buy out assets under lease schedule via both the Windows and Web clients.

Previously, users bought out assets via screens. This is now done via the Buy out assets... (sysLeaseWAssetPurchase) wizard.

To buy out assets under lease schedule:

- 1 Display the lease schedules (Contracts/ Leasing/ Lease schedules link on the navigation bar).
- 2 Display the detail of the lease schedule.
- 3 Windows client: Click **Buy out**.

Web client: Select *Buy out* from the **Actions...** drop-down list.

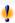

# Warnina:

This is only possible if the **Buyout allowed** (bPurchOpt) option is selected on the **Options** tab.

4 Populate the pages in the wizard.

#### Renew assets under lease schedule

Users can now renew assets under lease schedule via both the Windows and Web clients.

Previously, users renewed assets via screens. This is now done via the *Renew* assets... (sysLeaseWAssetRenew) wizard.

To renew assets under lease schedule:

- 1 Display the lease schedules (Contracts/ Leasing/ Lease schedules link on the navigation bar).
- 2 Display the detail of the lease schedule.
- 3 Windows client: Click the **Renew** button.

Web client: Select *Renew* from the **Actions...** drop-down list.

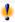

# Warnina:

This is only possible if the **Renewal allowed** (bRenOpt) option is selected on the **Options** tab.

4 Populate the pages in the wizard.

## Select the assets for the rent pro rata calculation

Users can now select assets for the rent pro rata calculation via both the Windows and Web clients.

Previously, users selected assets via screens. This is now done via the *Modify* the list of assets for the rent pro rata calculation... (sysLeaseWAddAssetRent) wizard.

For assets used for the rent pro rata calculation

- 1 Display the lease schedules (Contracts/ Leasing/ Lease schedules link on the navigation bar).
- 2 Display the detail of the lease schedule.
- Display the **Rents** tab.
- 4 Windows client: Display rents in list-form (**Display in list-form** on the shortcut menu).
- 5 Display the rent detail.
- 6 Populate the **Prorate to assets** (seProrateRule) field by selecting *Prorate* and distribute rent to a selection of assets or Allocate unit level rent to a selection of assets.
- 7 Validate your input:

Windows client: **Modify** button

Web client: **Save** button.

8 Windows client: Click **Assets**.

Web client: Select *Assets* from the **Actions...** drop-down list.

The Modify the list of assets for the rent pro rata calculation wizard... (sysLeaseWAddAsset) will start.

9 Populate the wizard.

## Create loss rates by linearization (loss value calculation rules)

Users can now create loss rates by linearization in the detail of loss value calculation rules via both the Windows and Web clients.

Previously, users created loss rates by linearization via screens. This is now done via the Create interim loss rates... (sysLeaseWLossValGen) wizard.

To create loss rates by linearization:

- 1 Display the loss value calculation rules (Contracts/ Leasing/ Loss value calculation rules link on the navigation bar).
- 2 Display the detail of the loss value calculation rules for which you want to create loss rates by linearization.
- Web client: Switch to edit mode (**Modify** button).
- 4 Populate the following fields and links:

| Name of the field or link | SQL name of the field or link |
|---------------------------|-------------------------------|
| Periodicity               | sePeriodicity                 |
| Precision                 | fPrecision                    |
| Duration                  | tsDuration                    |

5 Validate your input:

Windows client: Modify button

Web client: **Save** button.

6 Create the loss rate at day zero and the loss rate after the maximum duration has been exceeded.

Windows client: + button
Web client: Add button

- 7 Windows client: Validate your input (**Modify** button).
- 8 Windows client: Click **Linearize**.

Web client: Select *Linearize* from the **Actions...** drop-down list.

- 9 Populate the pages in the wizard.
- 10 Exit the wizard (Finish button).
- 11 Windows client: Close the wizard (**OK** button).

#### Calculate loss values on a given date

Users can now calculate loss values via both the Windows and Web clients.

Previously, users created loss values via screens. This is now done via the *Calculate a loss value for a given date...* (sysLeaseWLossValCalc) wizard.

To calculate loss values on a given date:

- 1 Display the lease schedules (**Contracts/ Leasing/ Lease schedules** link on the navigation bar).
- 2 Display the detail of the lease schedule.
- 3 Display the **Leasing** tab.
- 4 Web client: Switch to edit mode (**Modify** button).
- 5 Populate the **Loss value calculation rule** link (LossValRule), if this has not already been done.
- 6 Populate the **Calculation** (seLossValCalcMode) field by selecting *Calculate* on a given date from the drop-down list.
- 7 Validate your input:

Windows client: **Modify** button

Web client: **Save** button.

8 Windows client: Click Calculate.

Web client: Select *Calculate* from the **Actions...** drop-down list.

- 9 Populate the pages in the wizard.
- 10 Close the wizard (**OK** button).

#### Calculate loss values for all periods

Users can now calculate loss values via both the Windows and Web clients.

Previously, users calculated loss values via screens. This is now done via the *Display loss values calculated for all periods* (sysLeaseWLossVal) wizard.

To calculate loss values on a given date:

- 1 Display the lease schedules (**Contracts/Leasing/Lease schedules** link on the navigation bar).
- 2 Display the detail of the lease schedule.
- 3 Display the **Leasing** tab.
- 4 Web client: Switch to edit mode (**Modify** button).
- 5 Populate the **Loss value calculation rule** link (LossValRule), if this has not already been done.
- 6 Populate the **Calculation** (seLossValCalcMode) field by selecting *Calculate* for all periods from the drop-down list.
- 7 Validate your input:

Windows client: **Modify** button

Web client: **Save** button

- 8 Windows client: Click **Loss Val.**.
  - Web client: Select Loss Val. from the Actions... drop-down list.
- 9 Web client: Validate execution of the action (**Yes** button).
- 10 Web client: Click the Loss values applicable to a given contract link.
- 11 Windows client: Close the wizard (**Close** button).

## Architecture of the **Options** tab for lease schedule details

Information on the **Options** tab has been reorganized to improve readability.

## Prorated by (seProrateRule) field of the rents' detail

This field provides a more appropriate list of values over the previous versions.

The **Prorated by** field is still used to store the system name of the reference field for the rent allocation method and not the SQL name.

However, to make the **Prorated by** field easier to use, the following elements were added to AssetCenter:

lacktriangledown strMonetaryName script.

This script is part of the *LeasingLib* script library (**Administration/ Scripts** link on the navigation bar).

This script is used to convert the system name of reference fields for the rent allocation method to an SQL name and vice versa (SQL name to system name).

Use the *amEvalScript* API to use this script.

This API can be used in the following contexts:

- Field and link Basic script
- Script type action
- The Prorated by (sysLeaseProrateField) calculated field (Administration/ System/ Calculated fields link on the navigation bar).

This calculated field uses the *strMonetaryName* script.

This script is used to convert the system name of reference fields for the rent allocation method stored in the **Prorated by** field to an SQL name and vice versa (SQL name to system name).

You can use the *Prorated by* calculated field to display SQL names in lists.

To see an example:

- 1 Start the AssetCenter Windows client.
- 2 Connect to the database.
- 3 Display the lease schedules (**Contracts/Leasing/Lease schedules** link on the navigation bar).
- 4 Display the detail of a lease schedule.
- 5 Display the **Rents** tab.
- 6 Display rents in list-form (**Display in list-form** shortcut menu).
- 7 Display the configuration of the list (**Utilities/ Configure list...** on the shortcut menu).
- 8 You will notice that the **Prorated by** column corresponds to the *Prorated by* calculated field and not to the **Prorated by** field.

You can also use the *Prorated by* calculated field in field and link Basic scripts and for *Script* type actions, if you prefer to reference the SQL name instead of the system name of the field stored in the **Prorated by** field.

To see an example:

- 1 Start the AssetCenter Windows client.
- 2 Connect to the database.
- 3 Display the lease schedules (**Contracts/ Leasing/ Lease schedules** link on the navigation bar).
- 4 Display the detail of a lease schedule.
- 5 Display the **Rents** tab.
- 6 Display the detail of a rent.

- 7 Set the **Prorate to assets** (seProrateRule) field to *Prorate and distribute* rent to all assets.
- 8 Display the configuration for the *Prorated by* field (**Configure object...** on the shortcut menu).
- 9 Examine the field's default value:

```
RetVal = AmEvalScript( "LeasingLib", "strMonetaryName", "", "mMarketVa
1")
```

#### Automatically attach a rent to a lease when it is created

Users can now have a rent automatically attached to a lease when it is created.

This automatic mechanism is implemented via a workflow scheme.

This workflow scheme is part of the *Contracts - Line-of-business*.

The Contracts - Line-of-business data from version 5.01 must be imported into the AssetCenter database in order for the workflow to be available.

To learn how to import the Contracts - Line-of-business data: ▶ Contracts guide. Preliminary steps chapter, Importing Line-of-business data when you create the database and Importing Line-of-business data into an existing database sections.

Once the Line-of-business data has been imported, the workflow scheme automatically creates a rent and attaches it to the lease schedule after it has been created and sets the following properties:

| Name of the field or link | SQL name of the field or link | Value   |
|---------------------------|-------------------------------|---------|
| Description               | Description                   | Default |
| Main rent                 | bMainRent                     | Yes     |

You do not need to configure anything for the default rent to be created automatically.

To prevent a default rent from being attached to lease schedules when they are created:

- 1 Display the workflow schemes (Administration/ Workflow/ Workflow **schemes** link on the navigation bar).
- 2 Select the Create default rent (BST CNTR RENT) scheme.
- 3 Populate the **End** (dEnd) field providing a date that precedes the current date.
- 4 Validate your input:

Windows client: **Modify** button

Web client: **Save** button

### Terminology used for leasing and calculating loss values

Several field labels and links have been modified including those in the following table:

| Previous value                                                          | New value                                         |
|-------------------------------------------------------------------------|---------------------------------------------------|
| Windows client menus                                                    |                                                   |
| Contracts/ Lease schedules                                              | Contracts/ Lease schedules                        |
| Navigation bar links                                                    |                                                   |
| Contracts/ Leasing/ Lease schedules                                     | Contracts/ Leasing/ Lease schedules               |
| Table labels                                                            |                                                   |
| Loss values                                                             | Loss values applicable to a given contract        |
| Loss value percentages                                                  | Loss rate defined for a given calculation rule    |
| Percentage of losses                                                    | Loss value calculation rules                      |
| Prorate to assets (seProrateRule) field value                           | es in the Loans (amLoan) table                    |
| Do not allocate or distribute rent to assets                            | Do not allocate or distribute rent to assets      |
| Prorate and distribute rent to all assets                               | Prorate and distribute rent to all assets         |
| Prorate and distribute rent to a selection of                           | Prorate and distribute rent to a selection of as- |
| assets                                                                  | sets                                              |
| Allocate unit level rent to all assets                                  | Allocate unit level rent to all assets            |
| Allocate unit level rent to a selection of assets                       | Allocate unit level rent to a selection of assets |
| Prorated by (ProrateField) field values in the                          | e Schedule level rents (amCntrRent) table         |
| Do not allocate or distribute rent to assets                            | Do not allocate or distribute rent to assets      |
| Prorate and distribute rent to all assets                               | Prorate and distribute rent to all assets         |
| Prorate and distribute rent to a selection of                           | Prorate and distribute rent to a selection of as- |
| assets                                                                  | sets                                              |
| Allocate unit level rent to all assets                                  | Allocate unit level rent to all assets            |
| $\underline{Allocate\ unit\ level\ rent\ to\ a\ selection\ of\ assets}$ | Allocate unit level rent to a selection of assets |

## Contracts guide

The *Contracts* guide supplied with version 5.00 is the same guide that is being supplied with version 5.01.

This guide does not include new changes to version 5.01.

Keep this in mind while reading the release notes.

# Deactivating authentication when accessing the WSDL: New option

In the previous version, an AssetCenter user had to authenticate before an application could access the WSDL (Web Services Description Language).

During the initial connection to the WSDL, Internet Explorer displays an authentication window requesting an AssetCenter user name and password.

This reinforces security when accessing AssetCenter databases.

In version 5.01, authentication is enabled by default but can be disabled if necessary.

This lets applications that do not support WSDL authentication to access the AssetCenter database.

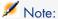

Applications can only access the AssetCenter WSDL if the license stored in the AssetCenter database allows access to the Web services.

Also, if authentication is enabled, users can only access the WSDL if their user profile provides them the functional right to access the Web services.

#### To disable authentication:

#### If Tomcat is your application server

- 1 Access the AssetCenter Web application server.
- 2 Stop Tomcat if it isn't configured to automatically restart when an option for an application has changed.
- 3 Change to the C:\Program Files\HP OpenView\AssetCenter 5.01 xx\websvc folder.
- 4 Decompress the AssetCenterWebService.war file in the C:\Program Files\HP OpenView\AssetCenter 5.01 xx\websvc\AssetCenterWebService.war build folder.
- 5 Edit the C:\Program Files\HP OpenView\AssetCenter 5.01 xx/websvc\AssetCenterWebService.war build\WEB-INF\application-context.xml file.
- 6 Remove the comment marks <!-- and --> from the following section:

```
<value>true</value>
</property>
```

7 Search for the following section:

```
property name="publicResources">
<value>/index.jsp</value>
<value>/images/**</value>
</list>
</property>
```

8 Add the following lines:

```
<value>/**/*?wsdl*</value>
<value>/**/*.xsd</value>
```

9 Save the application-context.xml file.

- 10 Browse to the C:\Program Files\HP OpenView\AssetCenter 5.01 xx\websvc\AssetCenterWebService.war build folder.
- 11 Select all files and folders.
- 12 Compress these files and folders in the C:\Program Files\HP OpenView\AssetCenter 5.01 xx\websvc\AssetCenterWebService.war\_build\AssetCenterWebService.war file.
- 13 Copy the file.
- 14 Paste it in the C:\Program Files\HP OpenView\AssetCenter 5.01 xx\websvc folder (overwrite the previous file).
- 15 Delete the C:\Program Files\HP OpenView\AssetCenter 5.01 xx\websvc\AssetCenterWebService.war build folder.
- 16 Start Tomcat if you stopped it.

#### If WebSphere Application Server 5.1 or 6.0 is your application server

- 1 Access the AssetCenter Web application server.
- 2 Open the C:\Program Files\HP OpenView\AssetCenter 5.01
  xx\websphere folder.
- 3 Decompress the AssetCenter-webservice.ear file in the folder named C:\Program Files\HP OpenView\AssetCenter 5.01 xx\websphere\AssetCenter-webservice.ear\_build.
- 4 Change to the C:\Program Files\HP OpenView\AssetCenter 5.01 xx\websphere\AssetCenter-webservice.ear build folder.
- 5 Decompress the AssetCenterWebService.war file in the C:\Program Files\HP OpenView\AssetCenter 5.01 xx\websphere\AssetCenterWebService.war build folder.
- 6 Edit the C:\Program Files\HP OpenView\AssetCenter 5.01 xx\websphere\AssetCenterWebService.war\_build\WEB-INF\application-context.xml file.
- 7 Remove the comment marks </-- and --> from the following section:

8 Search for the following section:

9 Add the following lines:

```
<value>/**/*?wsdl*</value>
<value>/**/*.xsd</value>
```

- 10 Save the application-context.xml file.
- 11 Open the C:\Program Files\HP OpenView\AssetCenter 5.01 xx\websphere\AssetCenterWebService.war\_build folder.
- 12 Select all files and folders.
- 13 Compress these files and folders in the C:\Program Files\HP OpenView\AssetCenter 5.01 xx\websphere\AssetCenterWebService.war\_build\AssetCenterWebService.war file.
- 14 Copy the file.
- 15 Paste it in the C:\Program Files\HP OpenView\AssetCenter 5.01 xx\websphere\AssetCenter-webservice.ear\_build folder (overwrite the previous file).
- 16 Delete the C:\Program Files\HP OpenView\AssetCenter 5.01 xx\websphere\AssetCenterWebService.war build folder.
- 17 Change to the C:\Program Files\HP OpenView\AssetCenter 5.01 xx\websphere\AssetCenter-webservice.ear build folder.
- 18 Select all files and folders.
- 19 Compress these files and folders in the C:\Program Files\HP OpenView\AssetCenter 5.01 xx\websphere\AssetCenter-webservice.ear\_build\AssetCenter-webservice.ear file.
- 20 Stop the WebSphere Application Server (Start/ Programs/ IBM WebSphere/ Stop the server menu).
- 21 Start the WebSphere Application Server (Start/ Programs/ IBM WebSphere/ Start the server menu).

# Development with Flash using calls to the WSDL: Limitations

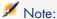

The workground described in this section has been tested with Flash 8.

If you use Flash 8 applications that call the AssetCenter WSDL, you must implement a workaround.

Do the following:

- 1 Start Internet Explorer.
- 2 Access the AssetCenter Web Service page (http://<AssetCenter Web Service server name>:<AssetCenter Web Service port>/AssetCenterWebService).

3 Display the desired revision of the Web services for which you want to implement the Flash application.

For example: R50.

- 4 For each domain (for example: *Administration*):
  - a Click the schema link.

Save the document that is displayed to a local folder (for example: C:\FlashDev\schema\R50\Administration\Administration.wsdl).

b Click the wsdl link.

Save the document that is displayed to a local folder (for example: C:\FlashDev\schema\R50\Administration\AdministrationTypes.xsd).

c Open each of the .wsdl and .xsd files.

Modify the lines that start with schemaLocation = (for example: schemaLocation = ".../../schema/R50/Administration/AdministrationTypes.xsd"). Replace the relative path .../../ with the absolute path.

For example:

```
schemaLocation="file:///C|/FlashDev/schema/R50/Administration/Admini
strationTypes.xsd"
```

d Develop the Flash object using the local WSDL.

## Calling the AssetCenter WSDL from ServiceCenter: Limitation

The AssetCenter WSDL contains definitions that are not supported by ServiceCenter.

This prevents ServiceCenter from calling them.

# Executable actions: New Web client behavior

The behavior of *Executable* actions changes in version 5.01 for actions that are triggered via the Web client.

This behavior depends on the value of the **File** (ActionFile) field of the action's detail.

The following tables summarize the possible behaviors for the Windows and Web clients depending on the situation:

### If the action's detail's **File** (ActionFile) field is equal to http or https

| If the action is triggered by a Windows client  | If the action is triggered by a Web client       |
|-------------------------------------------------|--------------------------------------------------|
| Starts the default Internet browser on the cli- | Displays the page corresponding to the URL       |
| ent's Windows workstation and connects to the   | address specified in the File (ActionFile) field |
| URL address provided in the File field (Action- | of the Web client's workspace.                   |
| File)                                           |                                                  |

#### If the action's detail's **File** (ActionFile) field is equal to ftp

| If the action is triggered by a Windows client       | If the action is triggered by a Web client            |
|------------------------------------------------------|-------------------------------------------------------|
| Starts the Windows explorer on the client's          | Displays the ftp site corresponding to the            |
| Windows workstation and connects to the ftp          | URL address specified in the <b>File</b> (ActionFile) |
| site provided in the <b>File</b> (ActionFile) field. | field of the Web client's workspace.                  |

#### If the action's detail's **File** (ActionFile) field is equal to mailto

Starts the default messaging application on the Windows or Web client's workstation and creates a new message using the parameters specified after mailto: in the **File** field (ActionFile).

## If the action's detail's File (ActionFile) field is equal to another value

| If the action is triggered by a Windows client                                                    | If the action is triggered by a Web client                                       |
|---------------------------------------------------------------------------------------------------|----------------------------------------------------------------------------------|
| Executing the file specified in the Web Service station nor on the Web client and an is returned. |                                                                                  |
|                                                                                                   | To ensure the file is executed on the AssetCenter Web Service station:           |
|                                                                                                   | 1 Display the database options (Administration/                                  |
|                                                                                                   | Database options menu on the Windows client).                                    |
|                                                                                                   | 2 Select the Actions / Executing executable-type actions (ExecuteAction) option. |
|                                                                                                   | 3 Set this option to Server.                                                     |
|                                                                                                   | Warning:                                                                         |
|                                                                                                   | This type of operation carries some risks.                                       |

## Insert HTML content in table pages: New functionality

Version 5.01 lets users insert HTML content in pages of the database tables. This is made possible by HtmlLabel and MultiLineHtmlLabel class fields.

This can be done for both the Windows and Web clients.

#### How this works

The *HtmlLabel* and *MultiLineHtmlLabel* class fields are added to one of the table's page's components, and are not added to the table's list of fields and links.

In addition to where they are set in the page, the fields are defined by the following parameters:

| Parameter | Parameter use                                                                             |
|-----------|-------------------------------------------------------------------------------------------|
| Class     | ■ HtmlLabel: HTML object on a line                                                        |
|           | ■ MultiLineHtmlLabel: HTML object on several lines                                        |
| MainField | SQL name of the field or link that, when modified, causes the HTML object to be refreshed |
| ExtField  | SQL name of the calculated field that produces the HTML code of the object to display     |

Rendering of the HTML code depends on the client used to display it (Windows or Web).

- Windows client
  - The code is rendered by the Windows client
  - The list of recognized tags is limited
- Web client
  - The code is rendered by the Internet browser
  - The list of recognized tags corresponds to the HTML tags that are supported by the Internet browser and that have been validated for use with the HTML object.

### Field example

Below is an example of an *HtmlLabel* class field:

| Table     | Computers (amComputer) |
|-----------|------------------------|
| Page      | Hardware (PgCpuGen)    |
| Class     | HtmlLabel              |
| MainField | PhysicalAddress        |
| ExtField  | cf_sysCoreWebED        |

A Hardware (PgCpuGen) page exists in the **Computers** table.

This page contains an *HtmlLabel* class field whose value is calculated by the *Enterprise Discovery* (sysCoreWebED) calculated field. It is updated when the **Physical Address** (PhysicalAddress) field is modified.

This field is calculated by the following Basic scripts:

```
Dim strHtml as String
 strPhysAddr format is "AB-CD-EF-GH-IJ-KL"
Dim strPhysAddr as String
' strMAC format required by ED Web is "ABCDEFGHIJKL"
Dim strMAC as String
 Backend for ED stored in amOption (Section: 'Backends', Entry: 'ED')
 API amBackEndServerPath is dedicated to reading: amOption, 'Backends' se
Dim strServerED as String
strPhysAddr = [PhysicalAddress]
strServerED = amBackEndServerPath("ED")
if strServerED="" OR Len(strPhysAddr)<17 then
strHtml = ""
else
strMAC = Mid(strPhysAddr,1,2) + Mid(strPhysAddr,4,2) + Mid(strPhysAddr,7,2
) + Mid(strPhysAddr,10,2) + Mid(strPhysAddr,13,2) + Mid(strPhysAddr,16,2)
strHtml = "<a href='"
strHtml = strHtml + amBackEndServerPath("ED")
strHtml = strHtml + "/nm/device/about.pcgi?device="
strHtml = strHtml + strMAC
strHtml = strHtml + ";device_type=MAC' target='_blank'>Display the detail
in Enterprise Discovery</a>"
end if
RetVal = strHtml
```

### Example of HTML code produced by this script:

<a href='https://MyEnterpriseDiscoveryServerHostName/nm/device/about.pcgi?</pre> device=000D6016CF6C;device type=MAC'>Display the detail in Enterprise Disc overy</a>

#### To add an HtmlLabel and MultiLineHtmlLabel class field to a page

- 1 Start the AssetCenter Windows or Web client
- 2 Display the calculated fields (Administration/ System/ Calculated fields link on the navigation bar).
- 3 Create a new calculated field. Populate the fields and links in the following table:

| Name of the field or link | SQL name of the field or link | Value                                                   |
|---------------------------|-------------------------------|---------------------------------------------------------|
| SQL Name                  | SQLName                       | User defined SQL name                                   |
|                           |                               | Note:                                                   |
|                           |                               | Remember this name. You will need it later.             |
| Syntax $tab$              |                               |                                                         |
| Table                     | TableName                     | Table to which the page containing the                  |
|                           |                               | $HtmlLabel \ { m or} \ MultiLineHtmlLabel \ { m class}$ |
|                           |                               | field belongs.                                          |

| Name of the field or link             | SQL name of the field or link | Value                                  |
|---------------------------------------|-------------------------------|----------------------------------------|
| Field type                            | seType                        | Basic Script                           |
| Result type                           | seDataType                    | Text                                   |
| Script of the calculated field        | Script                        | Script that generates the HTML code to |
| (This label is not visible. The link  |                               | insert in the page                     |
| is located in the <b>BASIC syntax</b> |                               |                                        |
| frame)                                |                               |                                        |

- 4 Start AssetCenter Database Administrator.
- 5 Select the table that contains the page to modify.
- 6 Display the pages of the table (**View/ Pages** menu).
- 7 Select the page to modify.

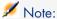

System pages cannot be modified (the value of the **System object** property is Yes).

You can duplicate one if necessary.

- 8 Select the Contents tab.
- 9 In the edit zone at the top left of the **Contents** tab, enter the SQL name of the field that, when modified, triggers a refresh of the *HtmlLabel* or *MultiLineHtmlLabel* class field.
- 10 Place the cursor outside of the edit zone.

A new object appears in the  $\boldsymbol{\mathsf{List}}$  of fields list.

- 11 Double-click the new object.
- 12 Populate the following properties:

| Parameter | Pa                                                                                  | rameter use                                      |  |
|-----------|-------------------------------------------------------------------------------------|--------------------------------------------------|--|
| MainField | SQL name of the field or link that, when modified, causes the HTML object to be re- |                                                  |  |
|           | $\mathbf{fr}$                                                                       | eshed                                            |  |
| Class     |                                                                                     | HtmlLabel: HTML object on a line                 |  |
|           | ٠                                                                                   | MultiLineHtmlLabel: HTML object on several lines |  |

| Parameter | Parameter use                                                                              |  |
|-----------|--------------------------------------------------------------------------------------------|--|
| ExtField  | Field SQL name of the calculated field that produces the HTML code of the object to displa |  |
|           | Note:                                                                                      |  |
|           | You created the calculated field in a previous step.                                       |  |
|           | Warning: The SQL name of the field begins with $cf_{-}$ .                                  |  |

## Recognized HTML tags

When you generate the HTML code using the calculated field, you will use HTML tags.

The following tags are recognized by both the Windows and Web clients:

| Tag                    | Use                    | Attributes |                           |
|------------------------|------------------------|------------|---------------------------|
| <b> </b>               | Displays text in bold  |            |                           |
| <strong><br/></strong> | Displays text in bold  |            |                           |
| <i></i>                | Displays text in ital- |            |                           |
|                        | ics                    |            |                           |
| <em> </em>             | Displays text in ital- |            |                           |
|                        | ics                    |            |                           |
| <u> </u>               | Underlines text        |            |                           |
| <br>                   | Adds a line break      |            |                           |
| <p> </p>               | Adds a paragraph       |            |                           |
| <hr/>                  | Inserts a horizontal   |            |                           |
|                        | line                   |            |                           |
| <ul> </ul>             | Used for an un-        |            |                           |
|                        | ordered list           |            |                           |
| <li> </li>             | Used for a list entry  |            |                           |
| <center></center>      | Centers the text       |            |                           |
|                        |                        |            |                           |
| <pre></pre>            | Preformats the text    |            |                           |
| <small></small>        | Decreases text size    |            |                           |
|                        |                        |            |                           |
| <font></font>          | Defines the font       | COLOR=     | Text color                |
|                        | used to display the    | SIZE=+     | Increases text size       |
|                        | text                   | SIZE=-     | Decreases text size       |
|                        |                        | FACE=      | List of comma separated   |
|                        |                        |            | fonts that the user agent |
|                        |                        |            | should use by order of    |
|                        |                        |            | preference.               |
| <align></align>        | Defines text align-    | CENTER     | Centers the text          |
|                        | ment                   |            |                           |

| Tag<br><a> </a> | Use    | Attributes |                             |
|-----------------|--------|------------|-----------------------------|
| <a> </a>        | Anchor | HREF=      | Specifies the location of a |
|                 |        |            | Web resource. Defines a     |
|                 |        |            | link between the current    |
|                 |        |            | element (source anchor)     |
|                 |        |            | and the destination an-     |
|                 |        |            | chor defined by the $HREF$  |
|                 |        |            | attribute.                  |

You can use other HTML tags and attributes if they are needed to appropriately use the HTML object.

The Internet browser will be able to render them correctly.

However, the Windows client will not.

#### Simplified syntax

If you want to store an *http*, *https* or *mailto* link type in a field and the link text's corresponds to the field label, you can use a simplified procedure:

#### Configure the database

- 1 Start AssetCenter Database Administrator.
- 2 Select the table containing the page that will display the hypertext link.
- 3 Display the pages of the table (**View/ Pages** menu).
- 4 Select the page to modify.

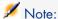

System pages cannot be modified (the value of the **System object** property is Yes).

You can duplicate one if necessary.

- 5 Select the **Contents** tab.
- 6 In the edit zone at the top left of the **Contents** tab, enter the SQL name of the field that is used to store the URL address.
- 7 Place the cursor outside of the edit zone.

A new object appears in the **List of fields** list.

- 8 Double-click the new object.
- 9 Populate the following properties:

| Parameter | Parameter use                                       |
|-----------|-----------------------------------------------------|
| MainField | SQL name of the field used to store the URL address |

| Parameter | Parameter use |
|-----------|---------------|
| Class     | HtmlLabel     |

10 Save the changes to the database structure (File/ Save database structure menu).

#### Populate the database

- 1 Start the AssetCenter Windows or Web client.
- 2 Display the record's detail.
- 3 Populate the reference field.
- 4 Save the information.

#### Use the URL address

- 1 Start the AssetCenter Windows or Web client.
- 2 Display the record's detail.
- 3 Display the tab containing the *HtmlLabel* class field.

The *HtmlLabel* class field displays the label of the reference field as a hypertext link.

When you click the link:

- Windows client: The default Internet browser starts and displays the page corresponding to the URL address associated with the link.
- Web client: The Web client displays the page corresponding to the URL address associated with the link.

## AssetCenter and Enterprise Discovery integration: New component

From a computer detail, users can display the detail of the computer in the Enterprise Discovery database by clicking on the computer's URL address.

## Preliminary tasks

## Make the Enterprise Discovery database accessible via Internet Explorer

Users who want to display the computer detail in the Enterprise Discovery database must be able to access the Enterprise Discovery database via Internet Explorer.

## Import the *Portfolio - Line-of-business data* into your database

The Portfolio - Line-of-business data must be imported in order for the integration to work properly.

#### Importing the Line-of-business data when you create the database

Follow the instructions in the Administration guide, chapter Creating, modifying and deleting an AssetCenter database / Creating the database structure with AssetCenter Database Administrator.

On the **Data to import** page, select the *Portfolio - Line-of-business data* option.

## Importing the Line-of-business data into an existing database

Proceed in the following manner:

- 1 Execute AssetCenter Database Administrator
- 2 Select the **File/Open** menu item.
- 3 Select the Open database description file create new database option.
- 4 Select the gbbase.xml file which is located in the config sub-folder of the AssetCenter installation folder.
- 5 Start the database creation wizard (Action/ Create database menu).
- 6 Populate the pages of the wizard as follows (navigate through the wizard pages using the **Next** and **Previous** buttons):

#### Generate SQL script / Create database page:

| Fields                        | Value                                                               |
|-------------------------------|---------------------------------------------------------------------|
| Database                      | Select the connection to the database into which you wish to import |
|                               | the line-of-business data.                                          |
| Creation                      | Import line-of-business data.                                       |
| Use advanced creation options | Do not select this option                                           |

## **Creation parameters** page:

| Fields   | Value                                                                                                    |
|----------|----------------------------------------------------------------------------------------------------|
| Password | Enter the administrator's password.                                                                                                    |
|          | Note:                                                                                                    |
|          | The AssetCenter database administrator is the record in the <b>Departments and employees</b> (amEmplDept) table for which the <b>Name</b> (Name) field is set to $Admin$ . |
|          | The database connection login is stored in the <b>User name</b> (UserLogin) field. The administration name is $Admin$ .                                                    |
|          | The password is stored in the <b>Password</b> field (LoginPassword).                                                                                                    |

## Data to import page:

| Fields               | Value                                                                      |
|----------------------|----------------------------------------------------------------------------|
| Available data       | Select the Portfolio - Line-of-business data option                        |
| Stop import if error | Select this option for the import to stop if a problem is encountered.     |
| Log file             | Full name of the file to which all import operations, including errors and |
|                      | warnings, are logged.                                                      |

7 Execute the options defined using the wizard (**Finish** button).

## Declare the URL address of the Enterprise Discovery Web client

- 1 Start the AssetCenter Windows or Web client.
- 2 Start the *Edit the URL address of the application servers...* wizard (BstBackEndOpt) (Administration/ Edit the URL address of the **application servers...** link on the navigation bar).
- 3 Populate this wizard as follows:

| Field                                                        | Value                                                                    |  |
|--------------------------------------------------------------|--------------------------------------------------------------------------|--|
| Add and/or modify properties of the application servers page |                                                                          |  |
| Name of the application server to add                        | If, in the lower part of the page, there is no line whose                |  |
|                                                              | <b>Application</b> column equals $ED$ , populate this field              |  |
|                                                              | with the value $ED$ , then click <b>Add the application</b>              |  |
|                                                              | server.                                                                  |  |
| List of applications, line whose <b>Application</b>          | http or https:// <enterprise discovery="" server<="" th=""></enterprise> |  |
| column equals $ED$ , Server's URL address                    | name>: <port by="" discovery="" enterprise="" used=""></port>            |  |
| column                                                       |                                                                          |  |
| Summary of changes page                                      | Verify the contents of the page.                                         |  |
| Click Finish.                                                |                                                                          |  |
| Windows client: Click <b>OK</b>                              |                                                                          |  |

4 Windows client: Reconnect to the database (File/Connect to database menu).

## Creating computers in the AssetCenter database

- 1 Start the AssetCenter Windows or Web client.
- 2 Display the computers (Portfolio management/ IT/ Computers/ Computers link).
- 3 Populate the detail of the computer, and in particular the following fields and links:

| Name of the field or link | SQL name of the field or link | Value |
|---------------------------|-------------------------------|-------|
| Network tab               |                               |       |

| Name of the field or link | SQL name of the field or link | Value                                                                                                   |
|---------------------------|-------------------------------|----------------------------------------------------------------------------------------------------|
| Physical address          | PhysicalAddress               | Computer identifier in the Enterprise Discovery database.                                               |
|                           |                               | The format of this identifier is $AB\text{-}CD\text{-}EF\text{-}GH\text{-}IJ\text{-}KL$ .               |
|                           |                               | This identifier must be provided in order to find<br>the computer in the Enterprise Discovery database. |

#### Viewing the computer in the Enterprise Discovery database from AssetCenter

- 1 Start the AssetCenter Windows or Web client.
- 2 Display the computers (Portfolio management/ IT/ Computers/ Computers link on the navigation bar).
- 3 Select the computer to display in the Enterprise Discovery database.
- 4 Display the **Hardware** tab.
- 5 Click the *Display the detail in Enterprise Discovery* link.

Windows client: The default Internet browser starts and displays the page corresponding to the URL address associated with the *Display the detail in Enterprise Discovery* link.

Web client: The Web client displays the page corresponding to the URL address associated with the *Display the detail in Enterprise Discovery* link.

#### How did it work?

AssetCenter uses the *Enterprise Discovery* (sysCoreWebED) calculated field to generate an HTML <*A*> anchor with an *HREF* attribute whose label is *Display the detail in Enterprise Discovery*. This points to a URL address generated by concatenation:

- Text strings
- The URL address of the Enterprise Discovery defined by the *Edit the URL* address of the application servers... wizard (BstBackEndOpt)
- Physical address field of the computer

When you click the *Display the detail in Enterprise Discovery* link, AssetCenter processes the URL address.

## AssetCenter and ServiceCenter integration: New component

From a computer detail, users can display the list of incidents, changes and problems declared for the computer in the ServiceCenter database.

#### Preliminary tasks

#### Make the ServiceCenter database accessible via Internet Explorer

Users who want to display the computer detail in the ServiceCenter database must be able to access the ServiceCenter database via Internet Explorer.

#### Import the *Portfolio - Line-of-business data* into your database

The Portfolio - Line-of-business data must be imported in order for the integration to work properly.

▶ Import the Portfolio - Line-of-business data into your database [page 55]

#### Declare the URL address of the ServiceCenter Web client

- 1 Start the AssetCenter Windows or Web client.
- 2 Start the Edit the URL address of the application servers... wizard (BstBackEndOpt) (Administration/ Edit the URL address of the application servers... link on the navigation bar).
- 3 Populate this wizard as follows:

| Field                                                        | Value                                                                                    |  |
|--------------------------------------------------------------|------------------------------------------------------------------------------------------|--|
| Add and/or modify properties of the application servers page |                                                                                          |  |
| Name of the application server to add                        | If, in the lower part of the page, there is no line whose                                |  |
|                                                              | <b>Application</b> column equals <i>ServiceCenter</i> , populate                         |  |
|                                                              | this field with the value ServiceCenter, then click Add                                  |  |
|                                                              | the application server.                                                                  |  |
| List of applications, line whose <b>Application</b>          | http or https:// <servicecenter name="" server="">:<port< td=""></port<></servicecenter> |  |
| column equals Service Center, Server's URL                   | used by ServiceCenter>                                                                   |  |
| address column                                               |                                                                                          |  |
| Summary of changes page                                      | Verify the contents of the page.                                                         |  |
| Click Finish.                                                |                                                                                          |  |
| Windows client: Click <b>OK</b>                              |                                                                                          |  |

4 Windows client: Reconnect to the database (File/Connect to database menu).

## Creating the computers in the AssetCenter and ServiceCenter databases

In order for computers selected in the AssetCenter database to be found in the ServiceCenter database, they must use the same information for the following fields:

|             | Table                  | Field       |
|-------------|------------------------|-------------|
| AssetCenter | Computers (amComputer) | Name (Name) |

|               | Table    | Field        |
|---------------|----------|--------------|
| ServiceCenter | computer | logical.name |

In order to automate reconciliation between the AssetCenter database and the ServiceCenter database, you can use Connect-It integration scenarios between AssetCenter and ServiceCenter or between an inventory tool and AssetCenter and between the same inventory tool and ServiceCenter.

View incidents, changes and problems for the computer in the ServiceCenter database from a AssetCenter Windows client.

- 1 Start the Windows client.
- 2 Display the computers (Portfolio management/ IT/ Computers/ Computers link on the navigation bar).
- 3 Display the computer detail.
- 4 Do one of the following tasks:

| Objective                       | Action to perform                                                                              |
|---------------------------------|------------------------------------------------------------------------------------------------|
| View incidents in ServiceCenter | Do one of the following tasks:                                                                 |
|                                 | ■ Click ServiceCenter.                                                                         |
|                                 | Select View incidents in ServiceCenter from the contextual<br>actions (Actions shortcut menu). |
| View changes in ServiceCenter   | Select View changes in ServiceCenter from the contextual                                       |
|                                 | actions ( <b>Actions</b> shortcut menu).                                                       |
| View problems ServiceCenter     | Select View problems in ServiceCenter from the contextual                                      |
|                                 | actions ( <b>Actions</b> shortcut menu).                                                       |

View incidents, changes and problems for the computer in the ServiceCenter database from a AssetCenter Web client.

- 1 Start the Web client.
- 2 Display the list of computers (Portfolio management/ IT/ Computers/ Computers link on the navigation bar).
- 3 Select the computer from the list (check box in the left-hand column).
- 4 Do one of the following tasks:

| Objective                       | Select the following value from the <b>Contextual actions</b> list. |
|---------------------------------|---------------------------------------------------------------------|
| View incidents in ServiceCenter | View incidents in ServiceCenter                                     |
| View changes in ServiceCenter   | View changes in ServiceCenter                                       |

| Objective                   | Select the following value from the <b>Contextual actions</b> list. |
|-----------------------------|---------------------------------------------------------------------|
| View problems ServiceCenter | View problems ServiceCenter                                         |

#### How did it work?

To generate a URL address, AssetCenter uses the following calculated fields (Administration/ System/ Calculated fields link on the navigation bar):

- Changes in ServiceCenter (sysCoreWebSCChanges)
- Problems in ServiceCenter (sysCoreWebSCProblems)
- Incidents in ServiceCenter (sysCoreWebSCTickets)

To open the appropriate page of the ServiceCenter Web client, AssetCenter uses the following actions (Administration/ Actions link on the navigation bar):

- View changes in ServiceCenter (BstSCChanges)
- View problems ServiceCenter (BstSCProblems)
- View incidents in ServiceCenter (BstSCTickets)
- View incidents in ServiceCenter (BstServiceCenterTickets)

These actions use the calculated fields to retrieve the URL of the ServiceCenter page to display.

### Contextual links: Modifications

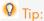

Reminder: A contextual link is a link from a source table whose target table is not defined by the database structure.

The target table and target record are defined by two fields from the source table. You can use shortcuts to reference contextual links in queries, workflow schemes, Basic scripts, calculated fields, etc.

In a future version of AssetCenter, you will not be able to use shortcuts to reference contextual links in queries, workflow schemes, Basic scripts, calculated fields, etc.

We recommend that you use another means (query, calculated field, Basic script, etc) to access a contextual link's target record (by specifying the target table and primary key of the remote record).

You can already begin modifying queries, workflow schemes, Basic scripts, calculated fields, etc., that use shortcuts to reference contextual links.

For example: There is a contextual link based on the **Table** (DocObjTable) field and the Referenced Object link ID (lDocObjId) foreign key in the Documents (amDocument) table.

A query using a shortcut was written as follows:

```
SELECT XXX FROM amDocument WHERE AssetDocObject = 52326
```

Instead of this, we recommend that you create a calculated as follows:

```
SELECT XXX FROM amDocument WHERE lDocObjId = 52326 AND DocObjTable = 'amAs set'
```

## Crystal Reports: Availability extended to Web client

Crystal Reports could not be displayed in previous versions of AssetCenter Web client.

This is now possible starting with version 5.01.

#### Limitations

Contextual reports are not supported by version 5.01 of the Web client.

#### How this works

- Reports continue to be created with Crystal Reports (.rpt files).
- Reports are stored in the Crystal Reports Server database, which makes them available to any AssetCenter Web or Windows client.
- The Crystal Reports are also described in the AssetCenter database. They reference the report's ID in the Crystal Reports Server database.
- When a user requests a Crystal Reports report (display or print-out) via a AssetCenter Web or Windows client, a query is sent to Crystal Reports Server.

Crystal Reports Server retrieves the data from the AssetCenter database and displays the report in the Web client or an Internet Explorer (Windows client).

## Prerequisites

You must have created the AssetCenter database using the DBMS of your choice.

This database must have a valid user license and be accessible from the Crystal Reports Server.

▶ AssetCenter Administration guide, chapter Creating, modifying and deleting an AssetCenter database.

## Implementation

Implementation is done on the same server.

This section explains which components to deploy on it.

#### Install required components

On the same server, install the following components:

- Crystal Reports Server
  - ▶ Crystal Reports Server documentation

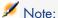

No special settings need to be set on the Crystal Reports Server. Settings will be set for each of the reports.

- The following AssetCenter modules:
  - AssetCenter client
  - Crystal Reports libraries
  - AssetCenter ODBC driver
  - ▶ AssetCenter *Installation and upgrade* guide
- The client layers of the DBMS used for the AssetCenter database
  - ▶ AssetCenter Administration guide, chapter Creating, modifying and deleting an AssetCenter database, section Creating an empty shell with the DBMS.

#### Create a connection to the AssetCenter database

- 1 Start the AssetCenter Windows client.
- 2 Create a connection to the AssetCenter database (File/ Manage connections menu).
  - ▶ AssetCenter Administration guide, chapter Creating, modifying and deleting an AssetCenter database, section Creating a connection with AssetCenter.

Remember the name of the connection. You will need it later.

3 Test the connection (**Test** button in the Manage connections window).

## Import the *Portfolio - Line-of-business data* into your database

The Portfolio - Line-of-business data must be imported in order for the integration to work properly.

▶ Import the Portfolio - Line-of-business data into your database [page 55]

## Declare the Crystal Reports Server

- 1 Start the AssetCenter Windows or Web client.
- 2 Connect to the database.

- 3 Start the Edit the URL address of the application servers... wizard (BstBackEndOpt) (Administration/ Edit the URL address of the application servers... link on the navigation bar).
- 4 Populate this wizard as follows:

| Field                                                                            | Value                                                                                                    |  |  |  |
|----------------------------------------------------------------------------------|----------------------------------------------------------------------------------------------------|--|--|--|
| Add and/or modify properties of the application servers page                     |                                                                                                    |  |  |  |
| Name of the application server to add                                            | If, in the lower part of the page, there is no line whose <b>Application</b> column equals <i>Crystal</i> , populate this field with the value <i>Crystal</i> , then click <b>Add the application server</b> . |  |  |  |
| List of applications, line whose Application column equals Crystal, Server's URL | http or https:// <crystal reports="" server="" server<br="">name&gt;:<port by="" crystal="" reports="" server="" used=""></port></crystal>                                                                     |  |  |  |
| address column                                                                   | For example:                                                                                                    |  |  |  |
|                                                                                  | http://BusinessObjectServer:8080                                                                                                    |  |  |  |
| Summary of changes page                                                          | Verify the contents of the page.                                                                                                    |  |  |  |
| Click Finish.                                                                    |                                                                                                    |  |  |  |
| Windows client: Click <b>OK</b>                                                  |                                                                                                    |  |  |  |

5 Windows client: Reconnect to the database (File/Connect to database menu).

#### u2lamlib.dll file

- 1 Start a Windows Explorer.
- 2 Display the contents of the C:\Program Files\Business
  Objects\Common\3.5\bin folder (this folder was created when AssetCenter was installed).
- 3 Copy the u2lamlib.dll file.
- 4 Paste this file in the <Full path to the Crystal Reports Server installation folder>\Common\3.5\bin folder.

## Making Crystal Reports available

For each report that you want to make available to users:

- 1 Start the Crystal Reports Server's Central Management Console module.
- 2 Import the report.
- 3 Open the report (**Objects** menu).
- 4 Note the following properties:
  - Name
  - File

For example:

frs://Input/a 117/002/000/629/1f048f4996817a4.rpt

In this example, you will note the value 629.

This is the identifier of the report that needs to be stored in the AssetCenter database.

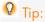

To get the identifiers of the reports, you can also execute a query similar to the following with the Crystal Reports Server query builder:

SELECT SI NAME, SI ID FROM CI INFOOBJECTS WHERE SI PROGID = 'Crystal Enterprise.Report'

Populate the **Processes** tab, **Database** sub-tab.

| Property name | Value                              |
|---------------|------------------------------------|
| Server        | AssetCenter Database               |
| Database      | Name of the AssetCenter connection |
| User          | Leave this property empty          |
| Password      | Leave this property empty          |

- 6 Start the AssetCenter Windows or Web client.
- Connect to the database.
- 8 Display the reports (Administration/ Reporting/ Reports link on the navigation bar).
- 9 Create the report by populating the following fields:

| Name of the field or link | SQL name of the field or link | Comment                                                   |
|---------------------------|-------------------------------|-----------------------------------------------------------|
| Label                     | Title                         | Name of the report in the Crystal Reports Server database |
|                           |                               | Note:                                                     |
|                           |                               | This field is not required but can prove useful.          |
| File                      | FileName                      | Identifier of the report in the Crystal Reports<br>Server |

## Display a report

## Available reports

Windows client: All reports are available, either via the AssetCenter database or the Crystal Reports Server.

Web client: Only reports which can be access via the Crystal Reports Server are available.

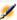

## Note:

The Web and Windows clients consider that a report is available via the Crystal Reports Server if the Crystal Reports Server was declared via the Edit the URL address of the application servers... wizard (BstBackEndOpt) and if the report's File field (database) contains a numerical value.

### To display a report

- 1 Start the AssetCenter Windows or Web client.
- 2 Connect to the database.
- 3 Select the report in the navigator.

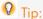

You can also click **Preview** (Windows client) or select *Preview* in the **Actions...** list of the report's detail.

#### How is the report displayed

Windows client:

- If the .rpt file is stored in the AssetCenter database: The report is displayed by the Windows client.
- If the .rpt file is not stored in the AssetCenter database, but is stored on the Crystal Reports server: The report is displayed by an Internet browser.

Web client: The report is displayed by the Web client.

## Origin of the Crystal Reports

The Crystal Reports come from several sources:

- Reports that you create yourself using Crystal Reports.
- Reports already stored in the AssetCenter database.
  - You must export them one by one by clicking **Export** (Windows client) or by selecting *Export* in the **Actions...** list of the report's detail.
- AssetCenter line-of-business data reports. These reports are located in the datakit sub-folder of the AssetCenter installation folder.

You must import the reports you need into the Crystal Reports Server database.

#### How does AssetCenter generate the URL address of the reports

AssetCenter uses the *Display report* (sysCoreWebCrystal) calculated field to generate an HTML <*A*> anchor with an *HREF* attribute whose label is the report's label. It points to a URL address generated by concatenating:

- Text strings
- The URL address of the Crystal Reports Server defined by the *Edit the URL* address of the application servers... wizard (BstBackEndOpt)
- The report's **File** (FileName) field

When you click the link named after the report, AssetCenter processes the URL address.

## Integration with software distribution tools: What's new

AssetCenter integration with OpenView Configuration Manager Solution now comes standard (in addition to LANDesk Management Suite).

#### With this integration:

1 AssetCenter is used to create scheduled tasks.

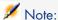

A scheduled task is used to distribute a software package to or execute a script on a set of target computers.

2 OpenView Configuration Manager Solution is used to execute scheduled tasks defined in AssetCenter.

To learn how to implement this integration: ▶ *Integration with software* distribution tools guide provided with the OpenView Configuration Manager Solution integration solution, Integration with OpenView Configuration Manager Solution chapter.

#### AssetCenter Web services

#### Introduction to AssetCenter Web services

AssetCenter can publish Web services.

To do this, AssetCenter uses the SOAP protocol.

Published Web services let you communicate easily with the AssetCenter server

This enables you to execute read actions (such as retrieveAllPurchaseRequest) and write actions (for example, savePurchaseRequest).

These actions can be done via development environments such as Microsoft Studio 2003 ASP.Net, Java + Ant or any other tool that is capable of interacting with Web services.

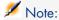

AssetCenter cannot consume (call) third-party Web services.

You can use Connect-It to call third-party Web services.

Web services published by AssetCenter Web Service are grouped according to functional domain (only functional domains whose **WEB service** (seWebService) field equals autonomous are retained). They include functional sub-domains whose **seWebService** field is equal to *From within parent domain*.

The Web services publish the objects from the AssetCenter database (screens, actions, etc.).

The published Web services can contain a large number of APIs.

To access the definition of a given Web service, enter a URL similar to the following:

http://<Name of the AssetCenter Web Service server>:<AssetCenter Web Servi ce port>/AssetCenterWebService/services/Head/<Name of the Web service>?WSD

<Name of the Web service > corresponds to the SQL name of a functional domain whose **WEB service** (seWebService) field equals *autonomous*.

For additional information on using Web services: ▶ Example code used to call Web services: New [page 70]

#### Checking the definition of the Web services

- 1 Start AssetCenter Database Administrator.
- Tag the Web services ( Action /Tag web service... menu).

**Identifier**: For example, a date, sequence order, project identifier.

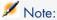

When the Web services are tagged, a snapshot of the current state of the database is taken.

This image is stored in the database.

The definition of the Web services is automatically published by AssetCenter Web Service.

It can be accessed by entering a URL similar to:

http://<AssetCenter Web Service server name>:<AssetCenter Web Service port >/AssetCenterWebService

This URL displays an HTML page that contains links to the Web services' WSDLs.

WSDLs are grouped by identifier, which is generated during tagging.

If you re-tag the Web services with an identifier that has already been used, the definition of the stored Web services is updated. If you recompile the code that uses the Web services in your development environment, the errors that are displayed will underscore the incompatibilities with the previous tagged version.

#### API naming conventions

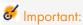

APIs exposed by the Web services are organized around documents, not records. A *PurchaseRequest* document contains all of the associated request lines.

Below is the list of naming conventions for the APIs that are exposed by the Web services:

retrieveAllXxxListByYyy

Retrieves a list of *Xxx* type documents filtered by *Yyy*.

Xxx is generated from the SQL name of the screens.

Yvy is generated from:

- The SQL name of the fields and links that make up an index (for example, AssetAnddCntrIncluded)
- The query's SQL name
- The screen set, for query wizards (QBE fields)

 $For example: {\it retrieveAllPurchaseRequestListByUser}$ 

retrieveFirstXxxListByYyy

Retrieves the list of the first n Xxx type documents filtered by Yyy (n is a parameter of the API).

retrieveNextXxxList

Retrieves the list of n *Xxx* type documents after the document passed as parameter.

retrievePreviousXxxList

Retrieves the list of n Xxx type documents before the document passed as parameter.

■ retrieveLastXxxListByYyy

Retrieves the list of the last n Xxx type documents filtered by Yyy (n is passed as parameter).

■ retrieveXxxByYyy

Retrieves 1 *Xxx* type document filtered by *Yyy*.

■ retrieveXxx

Retrieves 1 *Xxx* type document from an API reference passed as parameter.

 $\blacksquare$  saveXxx

Saves 1 *Xxx* type document.

 $\bullet$  deleteXxx

Deletes 1 *Xxx* type document.

 $\bullet$  countXxx

Counts the number of *Xxx* type documents corresponding to the list passed as parameter (is not limited to the size of the list loaded in memory).

■ retrieveXxxBreakdown

Generates a breakdown of *Xxx* type documents corresponding to the list passed as parameter (is not limited to the size of the list loaded in memory).

■ executeZzz

Executes the Zzz action.

## Example code used to call Web services: New

Version 5.01 is supplied with sample projects whose code calls the AssetCenter Web services.

These projects are located in the samples\ws folder of the AssetCenter installation folder.

These projects have been designed in the following environments:

#### Microsoft Studio 2003 ASP.Net

RequestSample

C# ASP.Net project used to display the list of purchase requests and to create a request.

• ChartingSample

This VB.Net WindowsForms project is used to display a graph showing the breakdown of expense lines by cost category.

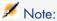

This code requires you install the *DotNetCharting* component that can be downloaded from:

http://www.dotnetcharting.com/download.aspx

## ACPhoneListSample

This C# WindowsForms project is used to display the AssetCenter database directory using paging functions (the records are returned by group instead of all at the same time).

#### lava + Ant

#### RSS

This project is used to display news and workflow tasks that have been assigned to the connected user via RSS feeds (Really Simple Syndication).

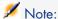

The RSS format is a way to describe the contents of a Web site (articles, information, events) and, in general, any page that provides content which is updated on a regular basis.

It allows Web sites to automatically display the latest information published on another site.

The RSS format is used to share content between Web sites.

RSS content can be read by aggregators, which are specialized RSS feed readers.

## Core Service Sample

This project is used to display the list of employees and departments from the demo database in a DOS console.

# History - Version 5.00

# Web client: Client totally redesigned

AssetCenter is delivered with a Web client that has been entirely redesigned and is now based on a multi-tier architecture (4 tiers).

The Web client accesses AssetCenter's data, processes and workflow schemes via AssetCenter's new Web service.

The new Web client replaces the old OAA technology-based Web client.

The old Web client can still be used with AssetCenter 5.0.

- ▶ Installation and upgrade guide, chapter Installing, configuring and uninstalling AssetCenter Web.
- ▶ *User Interface* Guide.

## Web service: New component

AssetCenter's Web service enables any third-party application capable of interacting with Web services to access all AssetCenter data, processes, and workflow schemes via a user-friendly, standards-based interface.

AssetCenter's Web service is based on J2EE standards and can be accessed via standard WSDL descriptions and SOAP-based communications.

AssetCenter's Web service makes AssetCenter's APIs available via a multi-tier architecture.

## Integration with software distribution tools: New functionality

AssetCenter lets you define software distribution tasks (scheduled or immediate) on these target computers using reference information from the AssetCenter database (demographic, inventory, financial or contractual data).

These tasks will be executed by one of several software distribution or software patch management applications used with AssetCenter.

To see the list of software, consult the compatibility matrix at www.hp.com/managementsoftware/peregrine support.

It may be possible to user other software distribution and software patch management applications following customization of the AssetCenter database and Connect-It scenarios.

▶ Integration with software distribution tools guide

## Software assets module: Improvements

Software asset management has been improved to enable users to monitor complete software compliance (number of installations versus number of licenses acquired) via an easy-to-use interface.

The creation wizard is now more user-friendly and powerful, and ensures that all installations and licenses are counted.

Several new wizards can be used to easily modify existing counters.

An executive view lets users monitor compliance.

A workflow scheme monitors when installations or licenses are added to ensure that they are associated with a counter.

Below are more details concerning the additions and improvements:

- Wizard started via the Portfolio management/ IT/ Licenses/ Manage **software** link on the navigation bar:
  - The part of the wizard that managed counter creation has been redesigned.
  - This wizard takes into account the functional rights of the user who starts the wizard.
- Software counters:
  - It is now possible to manage entitlements and rights within the same counter.
  - Counter creation has been simplified, automated and made more robust:
    - ♦ The Create a software license management counter... (sysSamCreateSoftwareCounter) wizard lets you create any type of software counter to monitor software compliance (what's installed versus how many licenses you have or need) and thus provides you a way to maintain overall control of your software installations.

This wizard ensures that licenses and installations are included in only one counter so that rights/entitlements and installations/utilizations are counted only once.

Using this wizard intelligently, it is also easy to ensure that all license and installation models for a given type are correctly associated with a counter.

These counters include new fields:

- Is part of corporate software management (bFamily)
- Do not include in the compliance reports (bInternal)
- Edit the counter using the wizards (bAutomated)

Users are still able to create more sophisticated counters that disregard license and installation uniqueness without using the wizard.

Simplified updates.

Several wizards can be used to modify an existing counter:

- Define or redefine the counter's scope of application... (sysSamAddScope2Counter)
- Modify the list of installation models to take into account... (sysSamAddInst2Counter)
- Modify the list of license models to take into account... (sysSamAddLic2Counter)

The counters' modification wizards only allow license and installation models that have not been associated with a counter to be added.

This ensures that license and installation models are only associated with one counter at a time.

- Increased number of counter templates to cover a large number of situations.
  - These models are used to vary the way counts are grouped (by location, department, etc.).
- An overview has been added (Portfolio management/ Results of the software counters link on the navigation bar).

This view displays one line per counter.

- For each counter, this view displays the rights, entitlements, installations/utilizations and unused installations counts on a single line.
- Added workflow scheme: *Manage licenses and installations for automated counters* (sysSamWFAutoCounter).
  - This scheme creates a task to update counters when a new license or installation model is created.
- ▶ Software assets guide.

#### Screen sets: Generalized to all tables

Several versions of a screen can be created to display the records of a given table.

This is done by using *screen sets* which are created for each table.

Users now have the option of accessing customized screens tailored to their needs instead of accessing the full, more complex, screens.

By default AssetCenter is supplied with a full and simple screen for most tables in the database.

▶ Tailoring guide, chapter Customizing the database, section Screen sets.

#### UNSPSC classification codes: Improvements

UNSPSC classification codes are supplied with AssetCenter and can be imported into the database.

These classification codes can be used to standardize the description of portfolio items and to link to external catalogs used to manage purchases.

Models were created for the first two levels of the UNSPSC classification codes.

Models were created for numerous sub-levels of the classification code and include *Components, IT and communications supplies and equipment*.

A wizard can be used to help you create templates from the classification codes.

#### Projects: Improvements

Expenses generated for a project can now be linked to the project and viewed in its detail screen.

Expenses created from a work order are automatically associated with the project.

Expenses created from assets can be associated with the project using chargeback.

#### Business services: New functionality

AssetCenter already let users define:

- The relationships between configuration items (portfolio items, employees, departments and locations)
- The relationships between these configuration items and contractual or financial items, and internal rules
- Parent-child relationships
- Physical relationships (port, connection)

Business services now let you define any type of relationship between a portfolio item providing a service and a portfolio item that is a client of this service:

Client-Resource Relationships table (amClientResource).

The type of the relationship that exists between the service and the client can be defined (is part of, is connected to, for example): Connection types table (amCRTvpe).

The relationship type also lets you define the impact of a service failure and provides you with decision making information to help you choose the most reliable alternative solutions.

Several new tabs on the detail screen of each portfolio item allow you to view client portfolio items, service portfolio items, relationship types and business services.

These tables can be accessed using the links on the **Portfolio management/ Extended portfolio/ Business services** link on the navigation bar.

#### Portfolio items: Improvements

Several users can be defined for one portfolio item (**Users**) link, type n). This link is for informational purposes only: By default, it is not referenced by any processes.

Therefore, this link does not replace the preexisting type 1 **User** (User) link.

This **User** link is still used by some processes.

#### Examples:

- The person selected by default when requesting a work order for an asset is the asset user.
- An expense covering an asset is associated with that asset's user.
- When the user of an asset changes, that user's sub-assets are automatically updated.

#### Work orders: Improvements

Several portfolio items can be defined for one work order (**Portfolio items** (Items) link, type n).

This link is for informational purposes only: By default, it is not referenced by any processes.

The **Asset** (Asset) type 1 link is still used by some processes.

For example: Expense lines created from a work order are associated with the asset.

# Service requests (for example: a request to increase a computer's memory) Improvements

Users can now manage service requests more easily using the **Model** (Model) link that was added to standard requests.

This model can correspond to the service type.

It is now possible to group standard requests by service type.

Service types linked to the same model make up a catalog of services.

A new **Price** (Price) field in the standard request's detail lets you specify the internal billing price for the service. This enables you to publish an internal service catalog with prices.

The *Catalog of services* (Service\_Catalog) view was added to manage the different catalogs of services.

Click the Portfolio management/ Extended portfolio/ Catalog of services link on the navigation bar to display this view.

#### Bar-code catalog: Functionality now part of base application

You are no longer required to acquire a new, separate module to generate a bar-code catalog.

A catalog can be generated via the **Portfolio/ Bar-code Inventory** menu in the Windows client.

▶ Common tables guide, chapter Bar-code inventory.

#### Pre-filtering screens: Improvements

Tables displayed via menus can now be pre-filtered before being displayed. The list of fields and links displayed in the pre-filter screen can be defined for all tables using AssetCenter Database Administrator (QBE Fields).

- ▶ User Interface guide, chapter Searching for items in a table, section Query wizard (QBE).
- ▶ The Tailoring guide, chapter Customizing the database, section Creating new objects/ Creating screens.

#### Customizing lists: New functionality

It is now possible to limit the list of fields a user can add to a list.

The administrator starts by defining the list of fields and links in AssetCenter Database Administrator that a user can access from a given screen:

- Columns in the list field (fields and links displayed by default)
- Other columns field (additional fields and links that users can add to the list)

Next, the administrator limits access to these fields based on user profile by clearing the Authorize display of all fields and links in the lists (bFullListCfg) check box.

#### **AQL**: Improvements

You can now insert a variable into queries which will trigger the list query filters (**Table name/ Filter by query**) to display a field where you can enter the value of the variable.

This simplifies customization of query filters as users no longer need to rewrite the query itself to customize it.

Query example:

```
(DaysDiff(getdate(), dAcquisition) < $Days) AND (seAcquMethod = 0)
```

The variable \$Days (\$\frac{1}{2}\$ character directly followed by a word) will trigger the query filter to display *Days*: followed by a field instead of the entire query itself.

#### Database structure: Modifications

The structure of the database has been modified or enhanced (fields, links, indexes, pages, screens).

- ▶ The dbstruct.chm file in the doc\chm sub-folder of AssetCenter's installation folder describes the database structure for AssetCenter 4.4.1.
- ▶ The diff441.html or diff441.xml file in the doc\infos sub-folder of AssetCenter's installation folder describes the differences in AssetCenter's database structure between versions 4.4.1 and 5.01.

#### AutoCAD integration: Removed

Integration with AutoCAD has been removed from AssetCenter.

#### Interface: Modifications

 Windows client: The **Destroy** button on the detail screens has been replaced by the **Delete** button.

#### Languages

Support of the following languages for the graphical interface and the documentation: English, French, German, Italian, Spanish, simplified Chinese and Japanese.

#### Calculating TCO (Total Cost of Ownership)

The TCO calculation method has been improved.

▶ Financials guide, chapter TCO (Total Cost of Ownership).

- Optimization of the Windows client user interface to accelerate:
  - Opening/closing windows.
  - Connecting/disconnecting to/from databases.
  - Starting and closing the application.
- Bug fixes (hot fixes)
- DB2: Optimization of query execution speeds through the use of indexes.
- Deletion of linked records: Improved clarity of confirmation messages.

 Oracle databases: When you convert a database using AssetCenter Database Administrator via the Migration/ Convert the database menu, the integrity check done at the end of the conversion executes more rapidly.

#### History - Version 4.4.1

- German, Spanish, Italian and Japanese support.
- Additional wizards for SAM.

#### History - Version 4.4.0

- Extended software asset functionality, including workflows and line-of-business wizards.
- Software Asset Management dashboards.
- Generic dashboards.
- License compliance tools.
- Integration with the Desktop Inventory application library.
- Password Management.
- LDAP SSL security.
- Ability to denormalization of the database model.
- Tracking of last-modifier information.
- Ability to transform features into fields.
- The workflow engine has been updated.

- Improved mouseless navigation in the user interface.
- AssetCenter can act as an accessibility server for software such as Windows Narrator or Jaws.
- A new *Accessibility Options* guide is shipped with AssetCenter.
- Ability to cancel a query: This functionality enables you to interrupt the execution of a query and thus avoid the user interface being frozen for too long a period of time if the query turns out to be complex.
- Japanese support.
- New database creation and migration wizard.

Improved Administration guide.

#### History - Version 4.3.1

No added functionality of note in this version.

#### History - Version 4.3.0

- Multilingual implementation for AssetCenter clients. Refer to the Administration guide.
- Archival functionality for database records. Refer to the *Administration* guide.
- Extended management of licenses and software installations. Refer to the *Portfolio* guide.
- New data-reconciliation module. Refer to the *Reconciliation* guide.
- Ability to group records and create a virtual hierarchy. Refer to the *User interface* guide.
- Generic overflow mechanism. Refer to the *Administration* guide, section *Overflow tables*.
- Simplified migration process.
- Query wizard (QBE). Refer to the *User interface* guide, section *Query wizard* (QBE) and the *Advanced use* guide, section *Example of creating a query wizard* (QBE).

- AssetCenter Web: Certain menus and pages have been added or improved.
- Management of AssetCenter database connections: A distinction is now made between system connections and user connections.
- Inheritance of features: The list of cases in which inheritance is applied has been modified.

#### History - Version 4.2.0

- Optimized support for IBM DB2 UDB. For further information, refer to the compatibility matrix and the AssetCenter Installation guide.
- Support for Unix now extended to IBM AIX. For further information, refer to the compatibility matrix.
- The planner viewer. For further information, refer to the AssetCenter User Interface guide.

#### History - Version 4.1.0

- Significant improvements to database editing functions: support of hierarchic tables, features, monetary fields, etc.
- Dedicated screens for certain portfolio items: computers, telephones, etc.
- Full migration support for a previous version of AssetCenter.
- Tool used to migrate the database: Script Analyzer.
- Unix support in non-graphic mode.
- Support of the following seven languages for the graphical interface and the documentation: English, French, German, Italian, Japanese, Polish and Spanish.
- Improvements to the chargeback module.
- The log viewer is now provided with AssetCenter.

- Catalog management
- Extended management of portfolio items: Telephony, computers, etc.
- Database customization: Add new fields, links, etc.
- Customization of screens: Ability to create your own screens to manage specific information,
- Redesign of procurement cycle
- Functional rights: Ability to restrict access to the database according to your own custom functional groups. You can limit access to AssetCenter to a subset of functional areas by user.
- Chargeback functionality,
- In-depth budget management,

- Comprehensive cable management,
- AutoCAD integration,
- Full integration with other HP OpenView products: Remote Control, Desktop Inventory, Get-Answers, etc.

# 4 .ini and .cfg files

Programs belonging to the AssetCenter suite are associated with configuration files (.ini and .cfg extensions).

### Available .ini and .cfg files

The following is a list of the main available .ini and .cfg files:

Table 4.1. . ini and .cfg files - List of main files

| Program (add . exe or . dll in Windows, or possibly . so in | .ini or .cfg | Description                                                                           |
|-------------------------------------------------------------|--------------|---------------------------------------------------------------------------------------|
| Unix)                                                       |              |                                                                                       |
| AssetCenter                                                 | aamdsk50.ini | User display options.                                                                 |
| am                                                          |              | You can delete this file if you want to revert to the default screen display options. |
|                                                             | am.ini       | AssetCenter user options.                                                             |
| AssetCenter Database Admin-                                 | amdba.ini    | AssetCenter Database Administrator user                                               |
| istrator                                                    | amdbal.ini   | options.                                                                              |
| amdba                                                       |              | User display options.                                                                 |
| amdbal                                                      |              |                                                                                       |

| Program (add .exe or .dll in Windows, or possibly .so in Unix) | .ini or .cfg<br>file | Description                                 |
|----------------------------------------------------------------|----------------------|---------------------------------------------|
| AssetCenter Export                                             | amexp.ini            | AssetCenter Export user options.            |
| amexp                                                          | amexpl.ini           | User display options.                       |
| amexpl                                                         |                      |                                             |
| AssetCenter Import                                             | amimpl.ini           | AssetCenter Import user options.            |
| amimpl                                                         |                      | User display options.                       |
| AssetCenter Script Analyzer                                    | amsg.ini             | AssetCenter Script Analyzer user options.   |
| amsg                                                           |                      | User display options.                       |
| AssetCenter Server                                             | amsrv.ini            | AssetCenter Server user options.            |
| amsrv                                                          | amsrv.cfg            | User display options.                       |
| amsrvl                                                         | amsrvl.ini           |                                             |
|                                                                | amsrvcf.ini          | Parameters for AssetCenter Server running   |
|                                                                |                      | as a web server                             |
| AssetCenter API                                                | aamapi50.ini         | Program options.                            |
| aamapi43                                                       |                      |                                             |
| All programs mentioned                                         | amdb.ini             | List of database connections.               |
| above                                                          | mail.ini             | AssetCenter messaging system configuration. |

Table 4.2. .ini and .cfg files - Location of main files

| .ini or .cfg file | Location                                                                                         |
|-------------------|--------------------------------------------------------------------------------------------------|
| aamdsk50.ini      | In Windows 9x or ME: Windows root installation folder                                            |
| am.ini            | In Windows (NT family): \ <documents and="" settings="">\<windows< td=""></windows<></documents> |
| amdba.ini         | user> folder In Unix: ~/HP OpenView/ folder                                                      |
| am.ini            | The other file openition, loads                                                                  |
| amdba.ini         |                                                                                                  |
| amdbal.ini        |                                                                                                  |
| amexp.ini         |                                                                                                  |
| amexpl.ini        |                                                                                                  |
| amimpl.ini        |                                                                                                  |
| amsg.ini          |                                                                                                  |
| amsrv.ini         |                                                                                                  |
| amsrvl.ini        |                                                                                                  |
| aamapi50.ini      |                                                                                                  |
| amsrvcf.ini       | Same folder as the amsrv executable                                                              |
|                   |                                                                                                  |

| .ini or .cfg file | Location                                                                                                    |
|-------------------|----------------------------------------------------------------------------------------------------|
| amsrv.cfg         | Same folder as the amsrv executable                                                                                                    |
|                   | Note:                                                                                                    |
|                   | If you have upgraded from an older version of AssetCenter, <code>amsrv.cfg</code> might still be located in the parent folder of the <code>amsrv</code> executable. This also functions. |
| amdb.ini          | In Windows 9x or ME: Windows root installation folder In Windows (NT family):  system connections: Windows root installation folder                                                      |
|                   | <pre>user connections: \<documents and="" settings="">\<windows user=""> folder</windows></documents></pre>                                                                              |
|                   | In Unix:                                                                                                    |
|                   | System connections: /etc/HP OpenView/ folder                                                                                                    |
|                   | User connections: ~/HP OpenView/ folder                                                                                                    |
| mail.ini          | In Unix: ~ folder                                                                                                    |

#### Modification of .ini files

Entries in the .ini files can be modified:

- By the software: They are saved either when modifications are validated or when the user exits the application. If the user exits the application without using the *File / Exit* command, modifications are not saved.
- And/ Or manually.

Whenever possible, we recommend modifying the .ini file entries using AssetCenter and its associated programs.

However, certain .ini file entries can only be created and modified manually.

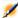

#### Note:

Manual modifications of the .ini files are not trivial and should only be carried out only by knowledgeable users.

The following tables describe the .ini file entries you may wish to modify. Those entries can only be modified manually.

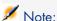

Those tables only describe a selection of .ini files entries. They are not meant to be exhaustive. The sections and entries not described in this document must not be modified manually.

Boolean entries are described either by "1" or "0". Alternatively, you can also use "True" or "False".

#### am.ini file entries

#### [OPTION] section

#### Table 4.3. [OPTION] section

| Entry             | Description                                                                                                    |
|-------------------|----------------------------------------------------------------------------------------------------|
| bSave-            | Set this entry to "0" if you do not want to save modified entries in the [option]                                                                                                    |
| OptionOnExit      | section when you exit AssetCenter.                                                                                                    |
|                   | By default, modifications are saved.                                                                                                    |
| g_bAllowFlyCre-   | Enables or disables the creation of linked records on the fly:                                                                                                    |
| ate               | ■ 0: Do not allow creation on-the-fly.                                                                                                    |
|                   | ■ 1: Allow creation on-the-fly.                                                                                                    |
|                   | Default value: 1.                                                                                                    |
| CmdComboLines     | Limits the number of lines displayed in the views and actions lists you can                                                                                                    |
|                   | access via the toolbar.                                                                                                    |
| CNtbkTab-         | Displays ToolTips for tabs in detail screens:                                                                                                    |
| Cfg.bShowFlyby    | ■ 0: No.                                                                                                    |
|                   | ■ 1: Yes.                                                                                                    |
| KeyIniFileName    | Specifies the path of the aamdsk50.ini file.                                                                                                    |
|                   |                                                                                                    |
|                   | KeyIniFileName=aamdsk50.ini Example:                                                                                                    |
|                   | •                                                                                                    |
|                   | AssetCenter uses a file, aamdsk50.ini, that may be located on a network drive. In this case, it is possible to configure this file as read-only and users will not be able to modify their configuration. |
| NewMailLast-      | Time when the AssetCenter messages were last read.                                                                                                    |
| Check             | Unit: Seconds since the January 1, 1970 at 00:00.                                                                                                    |
| opt_bAskForCon-   | This entry determines whether AssetCenter displays a confirmation dialog                                                                                                    |
| currentModifica-  | box or not when a user clicks the <b>Modify</b> button while an other user is                                                                                                    |
| tions             | modifying the same record:                                                                                                    |
|                   | ■ 1: Display a confirmation dialog box                                                                                                    |
|                   | • 0: Do not display the confirmation dialog box and save the modifications automatically.                                                                                                    |
| $opt\_bCommitDe-$ | This option is useful when deleting a set of records. If it is activated, Asset-                                                                                                    |
| letesOneByOne     | Center erases one record after an other (one transaction per record.) Other-                                                                                                    |
|                   | wise AssetCenter erases the records in a single transaction.                                                                                                    |
|                   | Default value: 0.                                                                                                    |
|                   |                                                                                                    |

| Entry                    | Description                                                                                                    |
|--------------------------|----------------------------------------------------------------------------------------------------|
| opt_Import-<br>CacheSize | When data is imported using reconciliation keys, this sets the value for the cache memory used to increase import performance. |
|                          | Unit: Number of records found.                                                                                                 |
|                          | Default value: 100.                                                                                                    |
| StartSunday              | Sets the beginning of a week on Monday (StartSunday=0) or Sunday (StartSunday=1).                                              |
|                          | This option is used with calendars.                                                                                            |

#### [SQL] section

#### Table 4.4. [SQL] section

| Entry     | Description                                                             |
|-----------|-------------------------------------------------------------------------|
| OracleDLL | Sets the name of the Oracle DLL to load in order to dialog with Oracle. |

#### amsrv.ini file entries

#### [OPTION] section

#### Table 4.5. [OPTION] section

| Entry                                                                                                    | Description                                                                                                    |
|----------------------------------------------------------------------------------------------------|----------------------------------------------------------------------------------------------------|
| MaxRentPerTrans                                                                                                    | This entry is used for the generation of rent values.                                                                                                    |
|                                                                                                    | It sets the maximum number of rent calculations per transaction.                                                                                                    |
|                                                                                                    | Default value: 200.                                                                                                    |
| MaxMsgInList                                                                                                    | Sets the number of displayed lines in the AssetCenter<br>Server main window list.                                                                                                    |
|                                                                                                    | Default value: 5000.                                                                                                    |
| <module>LastCheck Where <module> may be set to any of the following values: Alarms, CostCenter, HDAlarms, History,</module></module> | The lines suffixed with "LastCheck" correspond to the date of the last module execution.                                                                                                    |
|                                                                                                    | They allow the calculation of the next module execution when AssetCenter Server restarts.                                                                                                    |
| LostVal, Rent, Stats, Stock,<br>TimeZone, UpdateToken, Wk-<br>Group, WkGroup <xxx>, Workflow-<br/>Finder</xxx>                       | It may be useful to erase a line "WkGroup <xxx> Last-Check" (or the "WkGroupLastCheck" line) if an execution group <xxx> does no longer exist (or if a workflow scheme does not exist without an execution group) as the program will not do it automatically.</xxx></xxx> |

#### amsrvcf.ini file entries

amsrvcf.ini file entries are self-described in the file created with the installation.

#### amexp.ini file entries

#### [OPTION] section

#### Table 4.6. [OPTION] section

| Entry     | Description                                                             |
|-----------|-------------------------------------------------------------------------|
| MaxOldDoc | Maximum number of previous documents displayed in the <b>File</b> menu. |

#### amdb.ini file entries

You may have to modify the following entries for each section describing an AssetCenter connection:

Table 4.7. amdb.ini file entries

| Entry                | Description                                                                                                    |
|----------------------|----------------------------------------------------------------------------------------------------|
| AmApiDll             | Sets the path to the aamapi50 API DLL for AssetCenter.                                                                                            |
|                      | This entry is useful with Connect-It and OAA.                                                                                                    |
| Fetchin-             | Number of lines to retrieve by packets when executing SQL orders.                                                                                 |
| gArray-<br>Size      | Default value: 30.                                                                                                    |
| OdbcLock-<br>ingTime | In the case of a Microsoft SQL Server database (MSDE included), sets the time after which a record is to be considered as locked by another user. |
|                      | Unit: Seconds.                                                                                                    |
|                      | Default value: 60.                                                                                                    |
|                      | Warning:                                                                                                    |
|                      | If the value is too low, the import process may be interrupted when run on an overloaded server.                                                  |
| OldStyle-<br>Catalog | With an Oracle database, this entry enables you to force the use of the "Tab" view instead of the default "All_Catalog" view.                     |
|                      | This entry can be set to one of two values:                                                                                                    |
|                      | ■ 1: "Tab" use                                                                                                    |
|                      | ■ 0: "All-Catalog" use                                                                                                    |

#### Controlling the modification of the .ini files

The .ini files are automatically modified by their respective applications when an option is changed.

When multiple executables or instances of an executable are associated with the same .ini file, the last executable to save the modifications wins out.

If you wish to keep control over these modifications, we recommend making the .ini read-only.

This is particularly true for the aamapi50.ini file.

# 5 Upgrading a previous version of AssetCenter

The operations to perform to upgrade AssetCenter depend on the previous version number:

Table 5.1. Upgrading a previous version of AssetCenter - Operations to perform

| Number of the version to be updated     | Operations to perform                                                               | Documentation to consult                                                                                                    |
|-----------------------------------------|-------------------------------------------------------------------------------------|----------------------------------------------------------------------------------------------------|
| Versions 4.2.x,<br>4.3.x, 4.4.x or 5.0x | In most cases, a <i>simple up-grade</i> will suffice                                | Installation and upgrade guide, chapter Upgrading a previous version, section Upgrading Asset-Center version 4.2.x, 4.3.x, 4.4.x or 5.0x - Overview |
|                                         | If the <i>simple upgrade</i> fails, you will need to perform a simplified migration | Migration guide                                                                                                    |
| Versions 4.1.x or earlier               | Full migration                                                                      | Migration guide                                                                                                    |

# 6 Corrected bugs

This chapter details the main bugs corrected in AssetCenter.

The following tables have two columns:

- Bug Number: If you know the bug's number (or the number of the new function) that you want to find, use the number to quickly identify it in this table.
- *Description*: A brief description of the bug or new function.

#### Version 5.01

| AM511112015 | Error adding a rent to an asset.                                                  |
|-------------|-----------------------------------------------------------------------------------|
| AM82418420  | Timeout expires when stubbing Web services on Unix.                               |
| AM95112956  | Cannot add a user to a computer via the Web client.                               |
| AM911153824 | With the Web client, when a user didn t have read rights for a record, Asset-     |
|             | Center displayed this error The record no longer exists in the database. in-      |
|             | stead of You don't have the right to consult this record (Read access restriction |
|             | not respected).                                                                   |
| AM101714449 | Cannot remove the <b>Model pairs/conductors</b> (Pairs) link from a cable         |
|             | model.                                                                            |
| AM125182940 | In the window displayed by clicking the Portfolio management/ Results             |
|             | of the software counters link, the Installation button could not be used          |
|             | to change a counter used to count <i>By CPU speed</i> license types.              |
|             |                                                                                   |

| AM125183323                              | When a counter was created from a model whose Installations/Utilizations-                                                                                                    |
|------------------------------------------|----------------------------------------------------------------------------------------------------|
|                                          | calculation mode (seInstallCountMode) field was equal to Count according                                                                                                    |
|                                          | to a calculation formula, the calculation formula was not inherited.                                                                                                    |
| AM12519817                               | Error while using the <i>Create a software license management counter</i> (sys-SamCreateSoftwareCounter) wizard when trying to select employees or departments to define the list of entitlements. |
| AM927153041<br>(688578)                  | General protection fault when many users tried to use AssetCenter APIs simultaneously.                                                                                                    |
| AM101318169<br>(691474)                  | General protection fault when the <b>Go to</b> shortcut menu was used for certain calculated fields.                                                                                               |
| AM62814470<br>(557979,698809,<br>698821) | The label for <i>MultiLineEdit</i> type controls was not displayed and would not generate line feeds.                                                                                              |
| AM112135538<br>(692836)                  | In the list of assets, fields and links of the order's detail could not be displayed by following the <b>Order line</b> (POrdLine) -> <b>Order line</b> (POrdLine) link.                           |
| AM119202322<br>(693765)                  | Archived workflow instances could not be accessed from an archived record.                                                                                                    |
| AM1115163242                             | Updating the <b>Comment</b> field for several records produced a general protec-                                                                                                    |
| (688304)                                 | tion fault if the <b>Comment</b> field was already populated for certain records.                                                                                                    |
| AM103118936<br>(626233)                  | In AssetCenter Server, error executing the <b>Calculate rents and loans</b> (Rent) module.                                                                                                    |
| AM112152514<br>(711810)                  | Error when partially receiving assets linked to a nature (via its model) whose <b>Management constraint</b> (seMgtConstraint) field was equal to <i>Free</i> .                                     |
| AM717173712                              | In AssetCenter Database Administrator, error when executing the database                                                                                                    |
| (671270)                                 | repair tool (Action/ Diagnostics/ Repair database menu) if there were                                                                                                    |
|                                          | records in the <b>Documents</b> (amDocument) table whose <b>Referenced object</b> (DocObject) link was not populated.                                                                              |
| AM727152342                              | Cannot continue working with this document. Its definition has changed                                                                                                    |
|                                          | error message when displaying a screen in the Web client after modifying the screen in AssetCenter Database Administrator.                                                                         |
| AM811155627                              | In the Web client, the Certification date (dCertification) and Certification                                                                                                    |
|                                          | <b>end date</b> (dCertifEnd) fields were not displayed in the correct spot for product details.                                                                                                    |
| AM811162044                              | In the Web client, the <b>Resale price</b> (mResalePrice) field was not displayed in the correct spot for asset details.                                                                           |
| AM811181836                              | When clicking the Portfolio management/ Licenses/ Manage software                                                                                                    |
|                                          | link, then clicking the <b>Modify a software license</b> button on the <b>Licenses</b>                                                                                                    |
|                                          | and software installations screen, the list that was displayed contained                                                                                                    |
|                                          | licenses and installations instead of licenses only.                                                                                                    |
| AM814174412                              | With the Windows client, when creating a model linked to a nature whose                                                                                                    |
|                                          | Management constraint (seMgtConstraint) field was set to Free or Asset                                                                                                    |
| AMOOOOOAOF                               | tag, the fields of the <b>Unit</b> frame on the <b>General</b> tab were masked.                                                                                                    |
| AM82220435                               | When executing the Request software licenses wizard on the Populate li-                                                                                                    |
|                                          | cense information page, the label of the <b>Title</b> field was incorrect (it corres-                                                                                                    |
|                                          | ponded to the <b>Asset tag</b> field).                                                                                                    |

| AM828154414              | In the detail of a contract, <b>Documents</b> tab, the <b>Size in the database</b> and <b>Stored in the database</b> fields were not updated after importing a new document. The page must be refreshed.                                          |
|--------------------------|----------------------------------------------------------------------------------------------------|
| AM831143622              | If a user modified a screen without saving the changes and then changed<br>the language of the database, the changes to the screen were saved without<br>notifying the user.                                                                      |
| AM95174723               | Filtering a list using a custom query dependent on the value of a date type field generated an error in the Web client.                                                                                                    |
| AM97161833               | Executing the <i>Export device traces</i> (sysCableOutDevTr) action via the Web client caused errors.                                                                                                    |
| AM98125428               | In the Web client, wizards' <i>OPTIONBUTTONS</i> and <i>TEXTBOX</i> type controls could be modified even if the corresponding field was read-only for the connected user.                                                                         |
| AM981762                 | The list of users for a portfolio item was not emptied when the value of the <b>Assignment</b> (seAssignment) field was changed to <i>In stock</i> .                                                                                              |
| AM12163519<br>(708647)   | After converting an AssetCenter 4.3.2 version database to version 5.00, the <i>Node type 'SMRIGHTEDITOR' is not possible as sub-node of 'pgDefaultRight'</i> error message was displayed when executing the Web services definition check wizard. |
| AM125191347<br>(712821)  | In some instances, archived tables could no longer be accessed after converting an AssetCenter 4.4.1 database to 5.00.                                                                                                    |
| AM125191818<br>(711956)  | Displaying portfolio items under DB was slow.                                                                                                    |
| AM94173151               | In the detail for products, displaying the <b>Employees</b> tab did not take into account the nature of the model associated with the product.                                                                                                    |
|                          | The <b>Employees</b> tab should have only been displayed for products whose nature was <i>Work order</i> .                                                                                                    |
| AM1116154926<br>(697910) | General protection fault when executing a wizard using the AmExecTransition() function.                                                                                                    |

| Bug number / Enhancement request | Description                                                                                                    |
|----------------------------------|----------------------------------------------------------------------------------------------------|
| AM1228164219                     | This bug involves the English version of AssetCenter.                                                                                                    |
|                                  | In the English version of the <i>Create a budget</i> wizard (sysFinBudgetCreate), certain labels were displayed in French.                                                         |
| AM47171655                       | This bug involves the multilingual databases (a database can be made multilingual using AssetCenter Database Administrator, <b>Action/Insert a language in the database</b> menu). |
|                                  | Changing a customized page in one language caused the labels of the same page in another language to be overwritten.                                                               |

| AM3911478   | This bug involves Oracle databases with archiving enabled (AssetCenter Database Administrator, <b>Database/Enable archival</b> menu).                                                                                    |
|-------------|----------------------------------------------------------------------------------------------------|
|             | An error occurred when several records were archived simultaneously.                                                                                                    |
| AM1962720   | This bug involves databases whose structure and data were exported then re-imported using AssetCenter Database Administrator.                                                                                            |
| AM2422339   | When the AssetCenter Windows client connected to the recreated database the Cannot find database description in the database or in a file error message was displayed.                                                   |
| AM2422559   | This bug involves how detail screens are displayed.                                                                                                    |
|             | Some fields were hidden by default.                                                                                                    |
|             | The user was required to find the column separator using the mouse cursor and manually enlarge the column to have the fields appear.                                                                                     |
| AM128121256 | This bug involved the behavior of the software when an asset was removed from the portfolio.                                                                                                    |
|             | When an asset was removed from the portfolio ( <b>Assignment</b> (seAssignment) field), the licenses linked to the asset were not freed-up ( <b>User</b> (User) and                                                      |
| AM51011573  | Component of (Parent) links emptied) for the licenses.  This bug involves the convenien of a database during a migration                                                                                                 |
| AM51011575  | This bug involves the conversion of a database during a migration.                                                                                                    |
|             | The link between the request line and the order line and the link between                                                                                                    |
| AM510181631 | the asset and the receipt line were lost.  This bug involves databases with archiving enabled (AssetCenter Database                                                                                                    |
| and         | Administrator, <b>Database/ Enable archival</b> menu).                                                                                                    |
| AM120155225 |                                                                                                    |
|             | If new fields were added to one of a table's pages using AssetCenter Database Administrator, the <i>Field XXX is unknown in table YYY</i> error message was displayed when the Windows client connected to the database. |
| AM524203228 | This bug involves databases that had a line similar to <i>TABLESPACEIN-DEX=XXX</i> in their amdb.ini file.                                                                                                    |
|             | An error occurred when trying to create a new index with AssetCenter Database Administrator.                                                                                                    |
| AM527192938 | This bug involves use of the <b>Utilities/ Statistics on this column</b> shortcut menu.                                                                                                    |
|             | Calculating statistics did not take into account user access restrictions.                                                                                                    |
| AM629165125 | This bug occurred when saving certain records that had empty required fields.                                                                                                    |
|             | AssetCenter would save the record without warning the user.                                                                                                    |
| AM85191735  | This bug involves databases that use LDAP authentication for connections and have deactivated anonymous access.                                                                                                    |
|             | Users whose LDAP account was disabled could still connect to the AssetCenter database.                                                                                                    |
| AM85174839  | This bug involves certain detail screens with fields displayed over several columns.                                                                                                    |
|             | Sometimes a column of fields was masked. The user was required to find the column separator using the mouse cursor and manually enlarge the column to have the fields appear.                                            |

| AM1014164642 | This bug involves databases that users can connect to using Windows 2000, XP or Server 2003 integrated security (the login for these users is $[domain] \setminus [user]$ ). |
|--------------|----------------------------------------------------------------------------------------------------|
|              | With the <i>Use integrated NT security</i> check box clear, a user could connect to the database as <i>[domain]</i> \[\([user]\)] and with any password.                     |
| AM10519459   | An error message was displayed but the user was able to connect regardless.  This bug occurred when a user tried to modify a selection of records.                           |
|              | In some cases, AssetCenter refused to save the changes incorrectly stating that some fields were not populated.                                                              |
| AM211162513  | This bug involves the <b>Documents</b> tab of all the detail screens.                                                                                                    |
|              | The <b>Detach</b> button did not function correctly.                                                                                                    |
| AM318154620  | This bug involves the way in with AssetCenter Server executes workflow rules for execution groups.                                                                           |
|              | AssetCenter Server would save a workflow event even if its activation conditions were not checked.                                                                           |
| AM419154852  | This bug involves orders that link an ordered asset to an ordered warranty.                                                                                                  |
|              | Upon receipt, the link between the asset and the warranty was not correct.                                                                                                   |
| AM525133645  | This bug involves orders made up of several parent assets and several components linked to the parent assets.                                                                |
|              | When delivery of the main assets was staggered, the number of components linked to the main assets received was incorrect.                                                   |
| AM47152019   | This bug involves the deletion of a monetary field using AssetCenter Database Administrator.                                                                                 |
|              | An error occurred during deletion.                                                                                                    |
| AM1031111754 | This bug involves the <b>Documents</b> tab of all the tables.                                                                                                    |
|              | If you click the <b>Run</b> button, the <b>Modify</b> button was activated for no reason.                                                                                    |
| AM22420549   | This bug involves the <b>System table</b> (SysBlob).                                                                                                    |
|              | User rights could be defined for this table.                                                                                                    |
| AM817181418  | This bug involves editing views.                                                                                                    |
|              | A user without administrator rights could edit views.                                                                                                    |
| AM424115636  | This bug involves the way the <b>Add this column to the list</b> shortcut menu entry is displayed (fields and links of a detail screen).                                     |
|              | This menu entry was available for links that could not be added to the list.                                                                                                 |
| AM511154712  | This bug involves use of the <i>amGetRecordHandle()</i> API in an AQL query.                                                                                                 |
|              | An alias could not be given to fields in the queries handled by the API.                                                                                                    |
| AM92220209   | This bug involves databases with archiving enabled (AssetCenter Database Administrator, <b>Database/ Enable archival</b> menu).                                              |
|              | Displaying the <b>Documents</b> (amDocument) table caused an error on the calculated field <i>cf_sysCoreDocBlobExists</i> .                                                  |
| AM979534     | This bug involves users whose access type to the AssetCenter database is <i>Guest</i> .                                                                                      |
|              | These users could not access <b>Documents</b> (amDocument) table.                                                                                                    |
|              |                                                                                                    |

| AM93133619   | This bug involves the <b>Create</b> button that is displayed in order detail.                                                                                                    |
|--------------|----------------------------------------------------------------------------------------------------|
|              | The list of values of the <b>Status cde.</b> field (seStatus) that activated the button was incorrect. This caused an intermittent error to occur when activating the <b>Create</b> button.             |
| AM1020132346 | The bug involves the $Admin$ user in the <b>Employees and departments</b> (amEmplDept) table.                                                                                                    |
|              | Modifying the name of this user prevented saving changes to the database structure using AssetCenter Database Administrator (error <i>ORA-00001: unique constraint (AC421.EMPLDEPT_IDNO) violated).</i> |
| AM112131749  | This bug involves displaying the <b>Expense lines</b> (amExpenseLine) table under the <b>Rights</b> tab of the user rights detail.                                                                      |
|              | This table was not displayed if the <b>Finance</b> table was not activated ( <b>File/Activate modules</b> menu).                                                                                        |
|              | In numerous cases, such as creating an asset with a purchase price, Asset-<br>Center needs to create expense lines automatically even if the <b>Finance</b><br>module is not activated.                 |
| AM11418616   | This bug involves the list of wizards ( <i>LISTBOX</i> control).                                                                                                    |
|              | When the size of one of the columns of the list was 0, the titles and contents of the columns no longer matched.                                                                                        |

| Bug number /<br>Enhancement request | Description                                                                                                    |
|-------------------------------------|----------------------------------------------------------------------------------------------------|
| AM524203228                         | In Oracle, an index could not be added to a AssetCenter database if the <i>ta-blespaceindex</i> was specified in the amdb.ini file.                                                    |
| AM610173417                         | When an AssetCenter database contained many BASIC scripts the <i>Symbol table full</i> error message was displayed when connecting to the database and when displaying certain tables. |
|                                     | To work around this problem:  Start the AssetCenter Windows client.                                                                                                    |
|                                     | 2 Connect to the database.                                                                                                    |
|                                     | 3 Display the database options via the <b>Administration/Database options</b> menu.                                                                                                    |
|                                     | 4 Reduce the value of the <b>Script engine/ Number of scripts per engine</b> option until the error message disappears.                                                                |
| AM6221756                           | Statistics displayed via the <b>Utilities/ Statistics on this column</b> shortcut menu did not take into account the access restrictions of the connected user.                        |
| AM629165125                         | In some circumstances it was possible to save a record without completing required fields and links in the linked tables.                                                              |

| Bug number /    | Description                                                                               |
|-----------------|-------------------------------------------------------------------------------------------|
| Enhancement re- |                                                                                           |
| quest           |                                                                                           |
| AM85191735      | When using an LDAP directory to manage connections to the database, As-                   |
|                 | setCenter did not take into account LDAP user locking.                                    |
| AM85174839      | In some cases, fields and links whose <b>Irrelevance</b> script value was <i>No</i> after |
| and AM2422339   | being Yes were not displayed correctly.                                                   |
| AM42118428      | Increased the reliability of AssetCenter 4.3.2 database migrations.                       |
| AM114121327     | Management of Java memory during the migration was improved.                              |
| AM621182715     | An $OwnCopy$ type link to the <b>Comments</b> (amComment) table could not be              |
|                 | created.                                                                                  |
| AM1221162330    | When delivery of a purchase order line was staggered, the total order                     |
|                 | quantity was not correctly maintained and the Assignment field                            |
|                 | (seAssignment) of received portfolio items was not correctly updated.                     |
| AM1210161213    | The same value could not be assigned to the <b>Component of</b> (Parent) link             |
|                 | of different order lines included in the same order.                                      |
| AM31116192      | Database customizations could not be saved if the connection name used to                 |
|                 | connect to the AssetCenter database contained an underscore (_).                          |
| AM1215114941    | Statistics for the <i>PortfolioItem.Location.City</i> link could not be displayed from    |
|                 | the list of assets.                                                                       |
| AM121785557     | In a work order's detail, the <b>Cumulative labor hours</b> (tsCumulLaborHours)           |
|                 | field was not correctly populated when the work order was closed.                         |
| AM1031111754    | On the <b>Documents</b> tab of a record's detail, clicking the <b>Execute</b> button ac-  |
|                 | tivated the <b>Modify</b> button.                                                         |
| AM121144536     | The Migration/Restore the application data menu could not be used in                      |
| and             | AssetCenter Database Administrator.                                                       |
| AM12317569      |                                                                                           |
| AM26163537      | From an order's detail, creating items awaiting receipt ( <b>Create</b> button), then     |
|                 | receiving them (Receive button) caused an error if the request was associated             |
|                 | with a project.                                                                           |
| AM1130154046    | A work order could not be created if the following fields were populated:                 |
|                 | ■ Notified on (dtNotif)                                                                   |
|                 | ■ Actual end (dtActualFixed)                                                              |
|                 | Actual start (dtActualFixStart)                                                           |
|                 |                                                                                           |
|                 | ■ Planned end date (dtSchedFixed)                                                         |
|                 | ■ Planned start (dtSchedFixStart)                                                         |
| AM513135639     | In a record's detail, when the display size of a link was modified, the beginning         |
|                 | of the text that described the link was truncated.                                        |
| AM525133645     | When a request contained two request lines associated via a <b>Component</b>              |
|                 | of link (Parent) and the child line was received before the parent line, the              |
|                 | quantity of received child items was not distributed proportionally among                 |
|                 | the received parent items.                                                                |
| AM110134219     | An order line of a model linked to a nature whose Management constraint                   |
|                 | <b>field</b> was <i>Free</i> could not be partially received.                             |
| AM36183913      | Disconnecting an AssetCenter database that was using an LDAP directory                    |
|                 | failed to close the LDAP connection.                                                      |
|                 |                                                                                           |

| Bug number /<br>Enhancement request | Description                                                                                                    |
|-------------------------------------|----------------------------------------------------------------------------------------------------|
| AM85191735                          | An AssetCenter user whose access was blocked via the user profile was still able to connect via an LDAP directory.                                                                                       |
| AM419154852                         | When an asset and a warranty were ordered at the same time, the link between the asset and the contract was not populated upon receipt.                                                                  |
| AM317144754                         | AssetCenter Server would freeze up when executing the <b>Verify stocks</b> (Stock) module if the database contained many stock rules.                                                                    |
| AM33120039                          | Wizard transitions were evaluated at inappropriate times. This made transition conditions difficult to evaluate.                                                                                         |
| AM427212738                         | Under some circumstances, records were created in the <b>Comments</b> (amComment) table without being associated with an originating record in another table.                                            |
| AM123117452                         | In Microsoft Access, if you created a query with a join between an Access table and a link to an AssetCenter table, and if the join identifier type was text, the results were incorrect.                |
| AM413142533                         | Executing a request ( <b>Execute</b> button) failed to update the quantity of received items.                                                                                                    |
| AM515144754                         | In some circumstances, exporting Workflow schemas from a database and importing into another database failed to execute properly (detail of a Workflow schema, <b>Export</b> and <b>Import</b> buttons). |
| AM517144123                         | In Oracle, the <b>Portfolio items</b> (amPortfolio) table could not be archived.                                                                                                    |
| AM522182836                         | Archival queries for tables with more than 255 fields and links were truncated.                                                                                                    |
| AM614163416                         | When the tab of a detail screen of a main table displayed a page from another table, read conditions of the access restrictions were not interpreted correctly. This could render the page inactive.     |

| Bug number / en-<br>hancement num-<br>ber | Description                                                                                                    |
|-------------------------------------------|----------------------------------------------------------------------------------------------------|
| AM42163840                                | Access control sometimes ignored functional domains without a parent                                                                                                    |
|                                           | (undefined Parent domain (Parent) link).                                                                                                    |
| AM111193444                               | In the ticket tracking detail, when several tickets were selected, it was not                                                                                                    |
|                                           | always possible to set the <b>Tick. status</b> (seStatus) field to <i>Closed and verified</i> .                                                                                            |
| AM3911478                                 | When AssetCenter was using the Oracle RDBMS, it wasn't possible to archive records linked to several other records themselves linked to a record in the <b>Comments</b> (amComment) table. |
|                                           | Example: a purchase order linked to order lines, themselves linked to a comment ( <b>Comment</b> link).                                                                                    |

| Bug number / en-           | Description                                                                                          |
|----------------------------|----------------------------------------------------------------------------------------------------|
| hancement num-             |                                                                                                    |
| ber                        |                                                                                                    |
| AM22513358,                | Many improvements to accessibility options.                                                          |
| AM21174852,                |                                                                                                    |
| AM22492731,<br>AM47154645, |                                                                                                    |
| AM4141865,                 |                                                                                                    |
| AM2118621,                 |                                                                                                    |
| AM14123050,                |                                                                                                    |
| AM1228173221,              |                                                                                                    |
| AM11215153,                |                                                                                                    |
| AM21131445,                |                                                                                                    |
| AM315124536,               |                                                                                                    |
| AM4141865                  |                                                                                                    |
| AM101813572                | The last page of the <i>Create a software license type (model) from installations</i>                |
|                            | wizard (sysSamCreateLicModFromInst) did not display the model to be                                  |
|                            | created.                                                                                             |
| AM1221181950               | In the <b>Software counters</b> table (amSoftLicCounter), many fields had a                          |
|                            | strange Irrelevant script.                                                                           |
| AM21016659                 | In the $Assign\ software\ wizard\ (sysSamEntitleUserOrItem), in the \textbf{Select}$                 |
|                            | the licenses to assign page, the first list didn't contain the correct records.                      |
| AM3109479                  | The Manage software wizard (sysSamLauncher) did not work correctly if                                |
| A M 0 40000                | the currently associated contract was deleted from the table of contracts.                           |
| AM348923                   | The Create a simple counter wizard (sysSamSimpleSoftCounterCreate) did                               |
|                            | not correctly fill the <b>Rights-calculation mode</b> (seLicCountMode) field of the created counter. |
| AM349812                   | In the second page of the Create a software license type (model) from install-                       |
| AW1043012                  | ations wizard (sysSamCreateLicModFromInst), the See the licenses (models)                            |
|                            | label was incorrect.                                                                                 |
| AM2718152                  | In the Manage software wizard (sysSamLauncher), Previous step sometimes                              |
|                            | appeared more than once.                                                                             |
| AM29103756                 | The report displayed after executing the Create a new software contract                              |
|                            | (draft) wizard was empty.                                                                            |
| AM128121256                | When a portfolio item was removed from an asset, the software licenses as-                           |
|                            | sociated with the portfolio item were also removed, instead of being set free.                       |
| AM54163024                 | The last page of the <i>Request software licenses</i> wizard was empty.                              |
| AM1110171030               | The Count installations by cost center model counter (BST_SAM05) was in-                             |
| AM10010510                 | correct.                                                                                             |
| AM12618516                 | The Recalculate rights and installations wizard (sysSamReCalcCounters)                               |
|                            | may now be applied to a selection of counter, thus reducing its execution time if necessary.         |
| AM1228164219               | In the English version of the <i>Create a budget</i> wizard (sysFinBudgetCreate),                    |
| AWI1220104219              | certain labels were displayed in French.                                                             |
|                            | certain labels were displayed in French.                                                             |

| Bug number / en- | Description                                                               |
|------------------|---------------------------------------------------------------------------|
| hancement num-   |                                                                           |
| ber              |                                                                           |
| AM47171655       | When customizing a multilingual database using AssetCenter Database       |
|                  | Administrator, the languages were mixed up at the time of saving changes. |

| Bug number /<br>Enhancement request | Description                                                                                      |
|-------------------------------------|--------------------------------------------------------------------------------------------------|
| RFP219144517                        | AssetCenter correctly saves filter serialization. For example, a filter made                     |
| (Centerpoint                        | up of a filter on a detail-screen field (Filter on this field shortcut menu) and                 |
| 405068)                             | a simple filter is saved and reapplied by default the next time the screen is                    |
|                                     | opened.                                                                                          |
| AM21805156                          | In a <b>Script</b> -type action script, the syntax Set [ <field>] = <value> does</value></field> |
| (Centerpoint                        | not work when testing the action ( <b>Test</b> button).                                          |
| 404946)                             | _                                                                                                |
| AM42163840                          | Functional domains with level 0 in the hierarchy not taken into account in                       |
|                                     | the access restrictions.                                                                         |
| AM63145351                          | Statistics on columns don't respect access restrictions.                                         |
| AM914165310                         | Problem concerning the AmDeleteLink() function.                                                  |
| AM91192631                          | The connection configuration file is handled badly in Windows 98.                                |
| AM48161743                          | Enabling the Display 'Irrelevant' fields in read-only mode option brings                         |
|                                     | about the loss of certain linked information entered and/or provokes errors                      |
|                                     | during modification.                                                                             |
| AM415181913                         | Data values fail to return from links referenced in AssetCenter messaging                        |
|                                     | actions (they are empty).                                                                        |
| AM618142419                         | Data-entry rights not checked when updating information in tabbed format.                        |
|                                     | The <b>Contacts</b> (amThirdParty) table is now included in the Contracts module                 |
|                                     | instead of the Leasing module.                                                                   |
| AM7815143                           | General protection fault when opening the Catalog References screen.                             |
| AM730153214                         | It is not possible to enter the model of a portfolio item in the <b>Portfolio item</b>           |
|                                     | tab in the Assets and batches screen.                                                            |
| AM82142931                          | Connection slots can only be consulted by the <i>Admin</i> user.                                 |
| AM123191157,                        | Improved Jaws support.                                                                           |
| AM123194758,                        |                                                                                                  |
| AM123110351,                        |                                                                                                  |
| AM15134956                          |                                                                                                  |
| AM1124193751                        | Bad values returned by actions with <b>amAsset</b> as their context.                             |
| AM81483457                          | When calculating default values, it is possible to assign a non-existent                         |
|                                     | primary key value as a foreign key.                                                              |
| AM104101436                         | On MS SQL Server, exporting the list does not export all records.                                |
| AM95121126                          | Problem linked to the <b>Irrelevant</b> property on fields.                                      |
| AM48184016                          | Error with filters using the LIKE clause on a Boolean value.                                     |
|                                     | 0                                                                                                |

| Bug number /<br>Enhancement request | Description                                                                                |
|-------------------------------------|--------------------------------------------------------------------------------------------|
| AM41583953                          | Error when using a simple filter.                                                          |
| AM615133859                         | General protection fault when using the <i>CurrentUser</i> virtual link in certain fields. |
| AM813155830                         | Alias added for no reason in queries.                                                      |
| AM322112512                         | Databases with specified table owners are incorrectly handled when updating                |
|                                     | the database structure.                                                                    |
| AM12217486                          | Certain reserved field and link names are not tested before editing the                    |
|                                     | database.                                                                                  |
| AM910211010                         | Page not available in the list of pages that can be added to a screen.                     |
| AM92182732                          | Blobs and memos require special treatment in MSSQL.                                        |
| AM31155052                          | The AmCreatePOsFromAllReqLines() function does not populate the                            |
|                                     | InitReqLine (IInitReqLine) link.                                                           |
| AM413165518                         | It is not possible to write a program using the MFCs (Microsoft Foundation                 |
|                                     | Classes) that dynamically loads the AssetCenter APIs.                                      |
| AM41518515                          | An information linked by a multiple link can be added in a list configuration.             |
| AM32810316,                         | Multiple-selection problems.                                                               |
| AM720181513                         |                                                                                            |
| AM430135251                         | Sorting problem on <b>cf_self</b> calculated field.                                        |
| AM86132339                          | Problem using the <b>Go to</b> function in a list.                                         |
| AM819173922                         | Problem using the <b>WeekDay()</b> function in an AQL-type calculated field.               |
| AM119163334                         | A tab is not masked when all the fields it exposes are irrelevant.                         |
| AM83113854                          | Problem with Crystal Reports using features.                                               |
| AM32219140                          | Landscape mode not available when previewing a report via the navigation                   |
|                                     | bar.                                                                                       |
| AM11216346                          | Problem calculating monetary exchange values.                                              |
| AM92220059                          | Customizations made to buttons (authorized via the <b>Edit/Options</b> menu)               |
|                                     | are lost on disconnecting from the database.                                               |
| AM127184030                         | When a year is given as a two-digit value in a date+time field, the conversion             |
|                                     | to four digits is inaccurate.                                                              |
| AM4107545                           | Sort problem.                                                                              |
| AM130172350                         | Refresh problem when modifying a field.                                                    |
| AM5520045                           | The 'load more' button (+) for link lists is not available in sub-lists.                   |
| AM6213113                           | The <b>Display in tab form</b> function when used in sub-lists causes a general            |
|                                     | protection fault when there are access restrictions on the list.                           |
| AM813101843                         | Directly displaying a linked data item without passing through a tab provokes              |
|                                     | a general protection fault for 'double' data types.                                        |
| AM828165559                         | In <b>Features</b> tabs, the focus can be lost when navigating using the "Tab" key.        |
| AM101118197                         | Features cannot be added in multiple-selection mode.                                       |
| AM422034                            | Features do not take updated counters into account when adding multiple records.           |
| AM62142413                          | Assigning features when creating a table provokes a general protection fault.              |
| AM226103810                         | Adding a new cost center split recompiles all expense lines without correctly              |
|                                     | accounting for the dates.                                                                  |
| AM526144636                         | The wizard used to create financial periods contains default values that are               |
|                                     | not valid.                                                                                 |
|                                     |                                                                                            |

| D /                                                                                                    | Description                                                                                                    |
|----------------------------------------------------------------------------------------------------|----------------------------------------------------------------------------------------------------|
| Bug number / Enhancement re-                                                                                                    | Description                                                                                                    |
| quest                                                                                                    |                                                                                                    |
| AM319185434                                                                                                    | Expense-line calculations do not correctly take access restrictions into account.                                                                                                    |
| AM93145710                                                                                                    | Workflow not triggered when importing features that are monitored.                                                                                                    |
| AM991777                                                                                                    | Full name fields ( <b>FullName</b> ) are incorrectly updated when they contain                                                                                                    |
|                                                                                                    | underscores "_".                                                                                                    |
| AM524135251                                                                                                    | Type-ahead functionality make conflict with the read-only script of a field.                                                                                                    |
| AM81316430                                                                                                    | The <b>Duplicate</b> command in the <b>Edit</b> menu is always available, even when                                                                                                    |
|                                                                                                    | irrelevant.                                                                                                    |
| AM84141310                                                                                                    | The password is badly handled when integrating a customization.                                                                                                    |
| AM11904829                                                                                                    | Error dividing weeks.                                                                                                    |
| AM59162510                                                                                                    | Batches are not divided automatically when they are issued from stock.                                                                                                    |
| AM6495451                                                                                                    | The <b>Modify</b> button is displayed after creating a record.                                                                                                    |
| AM81620656                                                                                                    | Error while creating records.                                                                                                    |
| AM1020155639                                                                                                    | The costs of work orders are not updated when modifying the associated ex-                                                                                                    |
|                                                                                                    | pense line.                                                                                                    |
| AM1123171614                                                                                                    | Updating in multiple-selection mode in the Computers tab of the Portfolio                                                                                                    |
|                                                                                                    | Items causes a general protection fault.                                                                                                    |
| AM74185455                                                                                                    | Using a reservation in stock does not create an expense line.                                                                                                    |
| AM103184836                                                                                                    | Receipted purchase orders are not sent to the stock specified in the receiving                                                                                                    |
| 1351011505                                                                                                    | wizard.                                                                                                    |
| AM12115657                                                                                                    | Problems concerning default values cancelled during the receiving process.                                                                                                    |
| AM31216225                                                                                                    | The values of certain fields are not updated when using the <b>Create-continue</b>                                                                                                    |
|                                                                                                    |                                                                                                    |
| A N. C. C. 1 0 0 4 1 0                                                                                                    | button.                                                                                                    |
| AM67183413                                                                                                    | The <b>Location</b> link does not get set consistently when creating a request.                                                                                                    |
| AM67183413<br>AM610164841                                                                                                    | The <b>Location</b> link does not get set consistently when creating a request.  The received asset is not associated with the project, even is specified in the                                                                                                    |
| AM610164841                                                                                                    | The <b>Location</b> link does not get set consistently when creating a request.  The received asset is not associated with the project, even is specified in the request.                                                                                                    |
| AM610164841<br>AM92119034                                                                                                    | The <b>Location</b> link does not get set consistently when creating a request.  The received asset is not associated with the project, even is specified in the request.  The default value of a stock is not taken into account.                                                                                                    |
| AM610164841<br>AM92119034<br>AM1026143431                                                                                                    | The <b>Location</b> link does not get set consistently when creating a request.  The received asset is not associated with the project, even is specified in the request.  The default value of a stock is not taken into account.  Problem when generating a sub-query in Oracle.                                                                                                    |
| AM610164841<br>AM92119034<br>AM1026143431<br>AM726103857                                                                                                    | The <b>Location</b> link does not get set consistently when creating a request.  The received asset is not associated with the project, even is specified in the request.  The default value of a stock is not taken into account.  Problem when generating a sub-query in Oracle.  A filtered detail, displayed from a link, conflicts with the original detail filter.                                                                                                    |
| AM610164841<br>AM92119034<br>AM1026143431<br>AM726103857<br>AM61718395                                                                                                    | The <b>Location</b> link does not get set consistently when creating a request.  The received asset is not associated with the project, even is specified in the request.  The default value of a stock is not taken into account.  Problem when generating a sub-query in Oracle.  A filtered detail, displayed from a link, conflicts with the original detail filter.  Binding problem in queries.                                                                                                    |
| AM610164841<br>AM92119034<br>AM1026143431<br>AM726103857<br>AM61718395<br>AM21805156                                                                                                    | The <b>Location</b> link does not get set consistently when creating a request.  The received asset is not associated with the project, even is specified in the request.  The default value of a stock is not taken into account.  Problem when generating a sub-query in Oracle.  A filtered detail, displayed from a link, conflicts with the original detail filter.  Binding problem in queries.  Problem concerning the <b>Set()</b> function in test mode.                                                                                                    |
| AM610164841<br>AM92119034<br>AM1026143431<br>AM726103857<br>AM61718395                                                                                                    | The <b>Location</b> link does not get set consistently when creating a request.  The received asset is not associated with the project, even is specified in the request.  The default value of a stock is not taken into account.  Problem when generating a sub-query in Oracle.  A filtered detail, displayed from a link, conflicts with the original detail filter.  Binding problem in queries.  Problem concerning the <b>Set()</b> function in test mode.  The <b>Left()</b> , <b>Right()</b> and <b>Mid()</b> functions do not work when the <b>iNumber</b>                                                                                                    |
| AM610164841  AM92119034  AM1026143431  AM726103857  AM61718395  AM21805156  AM104141732                                                                                                    | The <b>Location</b> link does not get set consistently when creating a request.  The received asset is not associated with the project, even is specified in the request.  The default value of a stock is not taken into account.  Problem when generating a sub-query in Oracle.  A filtered detail, displayed from a link, conflicts with the original detail filter.  Binding problem in queries.  Problem concerning the <b>Set()</b> function in test mode.  The <b>Left()</b> , <b>Right()</b> and <b>Mid()</b> functions do not work when the <b>iNumber</b> parameter is greater than 32767.                                                                                                    |
| AM610164841<br>AM92119034<br>AM1026143431<br>AM726103857<br>AM61718395<br>AM21805156                                                                                                    | The <b>Location</b> link does not get set consistently when creating a request.  The received asset is not associated with the project, even is specified in the request.  The default value of a stock is not taken into account.  Problem when generating a sub-query in Oracle.  A filtered detail, displayed from a link, conflicts with the original detail filter.  Binding problem in queries.  Problem concerning the <b>Set()</b> function in test mode.  The <b>Left()</b> , <b>Right()</b> and <b>Mid()</b> functions do not work when the <b>iNumber</b> parameter is greater than 32767.  Error with software counters if the Group By context is the same as that of                                                                                                    |
| AM610164841  AM92119034  AM1026143431  AM726103857  AM61718395  AM21805156  AM104141732  AM55184631                                                                                                    | The <b>Location</b> link does not get set consistently when creating a request.  The received asset is not associated with the project, even is specified in the request.  The default value of a stock is not taken into account.  Problem when generating a sub-query in Oracle.  A filtered detail, displayed from a link, conflicts with the original detail filter.  Binding problem in queries.  Problem concerning the <b>Set()</b> function in test mode.  The <b>Left()</b> , <b>Right()</b> and <b>Mid()</b> functions do not work when the <b>iNumber</b> parameter is greater than 32767.  Error with software counters if the Group By context is the same as that of the rights.                                                                                                    |
| AM610164841  AM92119034  AM1026143431  AM726103857  AM61718395  AM21805156  AM104141732  AM55184631  AM7217024                                                                                          | The <b>Location</b> link does not get set consistently when creating a request.  The received asset is not associated with the project, even is specified in the request.  The default value of a stock is not taken into account.  Problem when generating a sub-query in Oracle.  A filtered detail, displayed from a link, conflicts with the original detail filter.  Binding problem in queries.  Problem concerning the <b>Set()</b> function in test mode.  The <b>Left()</b> , <b>Right()</b> and <b>Mid()</b> functions do not work when the <b>iNumber</b> parameter is greater than 32767.  Error with software counters if the Group By context is the same as that of the rights.  General protection fault when modifying a view.                                                                                                    |
| AM610164841  AM92119034  AM1026143431  AM726103857  AM61718395  AM21805156  AM104141732  AM55184631  AM7217024  AM816142247                                                                             | The <b>Location</b> link does not get set consistently when creating a request.  The received asset is not associated with the project, even is specified in the request.  The default value of a stock is not taken into account.  Problem when generating a sub-query in Oracle.  A filtered detail, displayed from a link, conflicts with the original detail filter.  Binding problem in queries.  Problem concerning the <b>Set()</b> function in test mode.  The <b>Left()</b> , <b>Right()</b> and <b>Mid()</b> functions do not work when the <b>iNumber</b> parameter is greater than 32767.  Error with software counters if the Group By context is the same as that of the rights.  General protection fault when modifying a view.  General protection fault concerning views in Japanese.                                                                                                    |
| AM610164841  AM92119034  AM1026143431  AM726103857  AM61718395  AM21805156  AM104141732  AM55184631  AM7217024  AM816142247  AM1110153513                                                               | The <b>Location</b> link does not get set consistently when creating a request.  The received asset is not associated with the project, even is specified in the request.  The default value of a stock is not taken into account.  Problem when generating a sub-query in Oracle.  A filtered detail, displayed from a link, conflicts with the original detail filter.  Binding problem in queries.  Problem concerning the <b>Set()</b> function in test mode.  The <b>Left()</b> , <b>Right()</b> and <b>Mid()</b> functions do not work when the <b>iNumber</b> parameter is greater than 32767.  Error with software counters if the Group By context is the same as that of the rights.  General protection fault when modifying a view.  General protection fault concerning views in Japanese.  Modifying a view via the <b>Tools</b> menu can provoke a general protection fault.                                                                                                    |
| AM610164841  AM92119034  AM1026143431  AM726103857  AM61718395  AM21805156  AM104141732  AM55184631  AM7217024  AM816142247  AM1110153513  AM7813554                                                    | The Location link does not get set consistently when creating a request.  The received asset is not associated with the project, even is specified in the request.  The default value of a stock is not taken into account.  Problem when generating a sub-query in Oracle.  A filtered detail, displayed from a link, conflicts with the original detail filter.  Binding problem in queries.  Problem concerning the Set() function in test mode.  The Left(), Right() and Mid() functions do not work when the iNumber parameter is greater than 32767.  Error with software counters if the Group By context is the same as that of the rights.  General protection fault when modifying a view.  General protection fault concerning views in Japanese.  Modifying a view via the Tools menu can provoke a general protection fault.  Values are not correctly carried over from a one page to another in wizards.                                                                                                    |
| AM610164841  AM92119034  AM1026143431  AM726103857  AM61718395  AM21805156  AM104141732  AM55184631  AM7217024  AM816142247  AM1110153513  AM7813554  AM63145456                                        | The Location link does not get set consistently when creating a request.  The received asset is not associated with the project, even is specified in the request.  The default value of a stock is not taken into account.  Problem when generating a sub-query in Oracle.  A filtered detail, displayed from a link, conflicts with the original detail filter.  Binding problem in queries.  Problem concerning the Set() function in test mode.  The Left(), Right() and Mid() functions do not work when the iNumber parameter is greater than 32767.  Error with software counters if the Group By context is the same as that of the rights.  General protection fault when modifying a view.  General protection fault concerning views in Japanese.  Modifying a view via the Tools menu can provoke a general protection fault.  Values are not correctly carried over from a one page to another in wizards.  Problem concerning the Cancel button in chained wizards.                                                                                                    |
| AM610164841  AM92119034  AM1026143431  AM726103857  AM61718395  AM21805156  AM104141732  AM55184631  AM7217024  AM816142247  AM1110153513  AM7813554  AM63145456  AM628154759                           | The Location link does not get set consistently when creating a request.  The received asset is not associated with the project, even is specified in the request.  The default value of a stock is not taken into account.  Problem when generating a sub-query in Oracle.  A filtered detail, displayed from a link, conflicts with the original detail filter.  Binding problem in queries.  Problem concerning the Set() function in test mode.  The Left(), Right() and Mid() functions do not work when the iNumber parameter is greater than 32767.  Error with software counters if the Group By context is the same as that of the rights.  General protection fault when modifying a view.  General protection fault concerning views in Japanese.  Modifying a view via the Tools menu can provoke a general protection fault.  Values are not correctly carried over from a one page to another in wizards.  Problem concerning the Cancel button in chained wizards.  The DBLISTBOX function in wizards does not sort the full result set.                                                                                                    |
| AM610164841  AM92119034  AM1026143431  AM726103857  AM61718395  AM21805156  AM104141732  AM55184631  AM7217024  AM816142247  AM1110153513  AM7813554  AM63145456                                        | The Location link does not get set consistently when creating a request.  The received asset is not associated with the project, even is specified in the request.  The default value of a stock is not taken into account.  Problem when generating a sub-query in Oracle.  A filtered detail, displayed from a link, conflicts with the original detail filter.  Binding problem in queries.  Problem concerning the Set() function in test mode.  The Left(), Right() and Mid() functions do not work when the iNumber parameter is greater than 32767.  Error with software counters if the Group By context is the same as that of the rights.  General protection fault when modifying a view.  General protection fault concerning views in Japanese.  Modifying a view via the Tools menu can provoke a general protection fault.  Values are not correctly carried over from a one page to another in wizards.  Problem concerning the Cancel button in chained wizards.  The DBLISTBOX function in wizards does not sort the full result set.  The summary of a wizard does not display the contents of the log when a                                                                          |
| AM610164841  AM92119034  AM1026143431  AM726103857  AM61718395  AM21805156  AM104141732  AM55184631  AM7217024  AM816142247  AM1110153513  AM7813554  AM63145456  AM628154759                           | The Location link does not get set consistently when creating a request.  The received asset is not associated with the project, even is specified in the request.  The default value of a stock is not taken into account.  Problem when generating a sub-query in Oracle.  A filtered detail, displayed from a link, conflicts with the original detail filter.  Binding problem in queries.  Problem concerning the Set() function in test mode.  The Left(), Right() and Mid() functions do not work when the iNumber parameter is greater than 32767.  Error with software counters if the Group By context is the same as that of the rights.  General protection fault when modifying a view.  General protection fault concerning views in Japanese.  Modifying a view via the Tools menu can provoke a general protection fault.  Values are not correctly carried over from a one page to another in wizards.  Problem concerning the Cancel button in chained wizards.  The DBLISTBOX function in wizards does not sort the full result set.  The summary of a wizard does not display the contents of the log when a wizard is launched by a script.                                          |
| AM610164841  AM92119034  AM1026143431  AM726103857  AM61718395  AM21805156  AM104141732  AM55184631  AM7217024  AM816142247  AM1110153513  AM7813554  AM63145456  AM628154759  AM72614749               | The Location link does not get set consistently when creating a request.  The received asset is not associated with the project, even is specified in the request.  The default value of a stock is not taken into account.  Problem when generating a sub-query in Oracle.  A filtered detail, displayed from a link, conflicts with the original detail filter.  Binding problem in queries.  Problem concerning the Set() function in test mode.  The Left(), Right() and Mid() functions do not work when the iNumber parameter is greater than 32767.  Error with software counters if the Group By context is the same as that of the rights.  General protection fault when modifying a view.  General protection fault concerning views in Japanese.  Modifying a view via the Tools menu can provoke a general protection fault.  Values are not correctly carried over from a one page to another in wizards.  Problem concerning the Cancel button in chained wizards.  The DBLISTBOX function in wizards does not sort the full result set.  The summary of a wizard does not display the contents of the log when a                                                                          |
| AM610164841  AM92119034  AM1026143431  AM726103857  AM61718395  AM21805156  AM104141732  AM55184631  AM7217024  AM816142247  AM1110153513  AM7813554  AM63145456  AM628154759  AM72614749  AM1115142343 | The Location link does not get set consistently when creating a request.  The received asset is not associated with the project, even is specified in the request.  The default value of a stock is not taken into account.  Problem when generating a sub-query in Oracle.  A filtered detail, displayed from a link, conflicts with the original detail filter.  Binding problem in queries.  Problem concerning the Set() function in test mode.  The Left(), Right() and Mid() functions do not work when the iNumber parameter is greater than 32767.  Error with software counters if the Group By context is the same as that of the rights.  General protection fault when modifying a view.  General protection fault concerning views in Japanese.  Modifying a view via the Tools menu can provoke a general protection fault.  Values are not correctly carried over from a one page to another in wizards.  Problem concerning the Cancel button in chained wizards.  The DBLISTBOX function in wizards does not sort the full result set.  The summary of a wizard does not display the contents of the log when a wizard is launched by a script.  Problem concerning query wizards (QBE). |

| Bug number / Enhancement re- | Description                                                              |
|------------------------------|--------------------------------------------------------------------------|
| quest                        |                                                                          |
| AM429164239                  | Problem processing events in workflows.                                  |
| AM625174739                  | Problem processing events in workflows.                                  |
| AM129104820                  | Unable to propagate an information through a hierarchy using wizards and |
|                              | script-type actions.                                                     |

| D                        | Description                                                                                               |
|--------------------------|----------------------------------------------------------------------------------------------------|
| Bug number<br>AM27181331 | In hierarchic tables, the <b>Full name</b> field (FullName) of a child record is cor-                     |
|                          | rupted when updating a parent record if a field used to construct the <b>Full</b>                         |
|                          | <b>name</b> field contains an underscore _ character at the level of one of the parent records.           |
|                          | $ Example: In \ the \ \textbf{Contracts} \ table \ (amContract), the \ \textbf{Full name} \ (FullName) $  |
|                          | is constructed using the <b>Reference</b> field (Ref). Let's consider a record whose                      |
|                          | <b>Reference</b> field is <i>Parent_1</i> , and a record linked to <i>Parent_1</i> whose <b>Reference</b> |
|                          | field is Child. The <b>Full name</b> field of Child is / Parent_1/Child/. If you change                   |
|                          | Parent_1 to Parent_2, the <b>Full name</b> field of Child is corrupted.                                   |
| AM62142413               | 1 Start AssetCenter Database Administrator.                                                               |
|                          | 2 Create a new table (Database/ Add a table menu).                                                        |
|                          | 3 Select the option Add features.                                                                         |
|                          | 4 Validate the creation ( <b>Create</b> button).                                                          |
|                          | 5 Save the modifications to the database (File/ Save menu).                                               |
|                          | An error occurs.                                                                                          |
| AM63145351               | Statistics on a list column do not take access restrictions into account (shortcut                        |
|                          | menu Utilities/ Statistics on this column on the column header).                                          |
| AM615133859              | If one of the scripts associated with a field a link uses CurrentUser and you                             |
|                          | modify a multiple selection of records, an error occurs.                                                  |
| AM77142538               | In the German version of AssetCenter Database Administrator, using the                                    |
|                          | Migration/ Convert the database menu provokes an error.                                                   |
| AM625111443              | In certain environments, list configurations are not saved on exiting AssetCen-                           |
|                          | ter.                                                                                                    |

| Bug number | Description                                                                                                    |
|------------|----------------------------------------------------------------------------------------------------|
| AM2918235  | If you associate a script to a field or link, and this script references a feature value, then the script is commented out when you connect to the database with AssetCenter. |

### History - Version 4.3.2 (Build 3654)

| Bug number  | Description                                                                   |
|-------------|-------------------------------------------------------------------------------|
| AM32211505  | Crystal reports do not work when the login of the connected user starts with  |
|             | the "@" character.                                                            |
| AM322144957 | Unable to import Crystal Reports 9.2 reports with their sub-reports.          |
| AM32219140  | Reports in landscape mode lose this property when they are previewed from     |
|             | the navigation bar.                                                           |
| AM21017168  | In certain configurations, the views menu and certain contextual menus are    |
|             | sometimes lost.                                                               |
| AM21723560  | Problem involving loss of Parent.Parent type links in the amContracts         |
|             | table.                                                                        |
| AM21919132  | Performance problem involving queries in DB2.                                 |
| AM47141551  | Problem exporting lists in Excel format. A new worksheet tab is now created   |
|             | for each export.                                                              |
| AM21115631  | General protection fault in AssetCenter Server when executing certain         |
|             | workflows and Basic scripts using the Err.Description function.               |
| AM25164658  | Problem sequencing modal wizards together.                                    |
| AM212211815 | The AmBusinessSecondsInDay() and AmDeadLine() functions do not                |
|             | work when AssetCenter is configured to handle time zones.                     |
| AM429192117 | Problem estimating the residual value of a fixed asset, which could become    |
|             | negative.                                                                     |
| AM92519358  | Problem interpreting functional rights. A user can view or print a report     |
|             | without having the corresponding functional right.                            |
| AM911113118 | Problem when the user, without update rights on the amSysConfig, maximizes    |
|             | the application after having minimized it.                                    |
| AM227111640 | General protection fault when double clicking an empty schedule preview.      |
| AM86132339  | Problem using the <b>Go to</b> shortcut menu.                                 |
| AM127181736 | Problem using contracts.                                                      |
| AM3818541   | Error handling problem in Basic language.                                     |
| AM724153742 | Synchronization problem between the list and the detail in the export module. |
| AM226154125 | General protection fault when opening a table.                                |
| AM312165717 | General protection fault when creating a query on a table.                    |
| AM21115338  | Screen definition lost when propagating customizations from one database      |
|             | to another.                                                                   |
| AM11614552  | Problem migrating a consumption quantity.                                     |
| AM101144456 | Stability issue in screens when duplicating a portfolio item.                 |
| AM112165057 | Problem in the request wizard: Link to the order and status acquisition not   |
|             | defined.                                                                      |
| AM12119816  | Added functionality: DB2 V8 support on AIX.                                   |
|             | v                                                                             |

| Bug number                              | Description                                                                           |
|-----------------------------------------|---------------------------------------------------------------------------------------|
| AM1114143516                            | Added functionality: Ability to stop statistics from being displayed in column        |
| 111111111111111111111111111111111111111 | form.                                                                                 |
| AM1211162021                            | Problem when updating <b>Memo</b> fields in the case of a multiple selection.         |
| AM22091349                              | Added functionality: Fields can no longer be created with SQL names starting          |
| 1111122001010                           | with a number.                                                                        |
| AM611111246                             | General protection fault when exporting system data.                                  |
| AM1121183141                            | Diagnostics error for DB2 databases.                                                  |
| AM1124152543                            | General protection fault when modifying the description string of the amCost-         |
|                                         | Center table.                                                                         |
| AM1223154811                            | Unable to find the 'migration/from431/upgrade.lst' configuration file.                |
| AM128182940                             | Unable to use the <b>amEvalScript</b> function in a wizard.                           |
| AM114141354                             | Problem in wizards when the first field returned by a wizard is null.                 |
| AM630153459                             | Error when using the AmExecuteActionByName function.                                  |
| AM1127145127                            | Error in the query generated by the ADBC driver in the case of a join over            |
|                                         | multiple tables.                                                                      |
| AM512154843                             | Problem when customizing a DB2 database in AssetCenter Database Admin-                |
|                                         | istrator: The user must also be the <i>owner</i> of the database.                     |
| AM101141243                             | Error in the Reconcile supplier invoices and expenses wizard.                         |
| AM1016194657                            | A script in the script library references an action that does not exist.              |
| AM111919051                             | Certain tabs disappear after applying a filter on the portfolio items screen.         |
| AM6516223                               | Problem in the Programmer's Reference.                                                |
| AM72518374                              | Added section in the documentation on using the <b>AmCounter</b> function.            |
| AM11393158                              | Problem when calculating a tax for contract rent using a formula.                     |
| AM47172310                              | Problem when exporting a list.                                                        |
| AM112185856                             | Integrity violation when forcing the display of a feature from a portfolio item.      |
| AM327192226                             | Problem when adding a consumption to a work order. All models are available           |
| AM103182440                             | and not just consumptions.                                                            |
|                                         | Selection screen missing for the <b>Prorate to assets</b> screen.                     |
| AM112818057<br>AM411155420              | Prorate rule not applied. Problem migrating a Polish language version.                |
| AM112121232                             | Problem migrating from version 3.6.0 when the database to be migrated                 |
| AW1112121252                            | contains several products with identical names and brands.                            |
| AM36111450                              | The <b>Stock</b> button in the portfolio items screen does not work.                  |
| AM72819439                              | Consumptions associated with work orders are now handled in the same was              |
| AW172019499                             | as in version 3.6.x.                                                                  |
| AM610151313                             | General protection fault associated with the <b>bExternalContract</b> and <b>bEx-</b> |
| 111,1010101010                          | ternalParent fields in the amReqLine table.                                           |
| AM12618538                              | General protection fault when changing the nature of a model.                         |
| AM112616246                             | Request lines inherit the default values of a standard request and not the            |
| 111111111111111111111111111111111111111 | data collected by the request-creation wizard.                                        |
| AM613202242                             | Identifier of the initial request line set to 0 in the order.                         |
| AM62717568                              | When creating a purchase order for a request on a reserved asset, the order           |
|                                         | created is empty (no order lines).                                                    |
| AM811113249                             | Problem when selecting a catalog or a supplier.                                       |
|                                         |                                                                                       |

| Bug number   | Description                                                             |
|--------------|-------------------------------------------------------------------------|
| AM109174539  | Error when disconnecting from a database for which receipts are handled |
|              | by AssetCenter Server (Database option: Let AssetCenter Server create   |
|              | the items received in the portfolio).                                   |
| AM1124133543 | Join problem in SQL92.                                                  |
| AM1022141919 | General protection fault in the script libraries.                       |
| AM2219264    | General protection fault when executing an action.                      |
| AM7813554    | Data serialization problem in wizards.                                  |
| AM101516109  | Problem of incompatibility between a wizard and a validity script.      |
| AM1021135750 | General protection fault in the workflow activities.                    |

| Bug number        | Description                                                                           |
|-------------------|---------------------------------------------------------------------------------------|
| AM1030175944      | Problem exporting to Microsoft Excel in the case of a non-English language            |
|                   | version of Microsoft Office.                                                          |
| AM117165017       | Trap when AssetCenter Database Administrator tries to export the structure            |
|                   | and data of a table with more than 255 fields (amRequest, for example).               |
| AM108193219       | Trap when AssetCenter Database Administrator adds fields to a table with              |
|                   | more than 255 fields when converting a database.                                      |
| AM630153459       | Error when an action executes another action using the AmExecuteActionBy-             |
|                   | Name API and this action references a fields populated using a system                 |
|                   | itemized list (Invalid value).                                                        |
| AM114141354       | Values in lists in wizards displayed out of alignment when the value of the           |
|                   | column is empty ( <i>LISTBOX</i> type list, values called by the <i>amDbGetListEx</i> |
|                   | API).                                                                                 |
| AM1015175139      | Unable to delete a port of an asset when the <b>Targ. port</b> field (TargetPort)     |
|                   | is empty (Record number XXX from the 'amPort' table couldn't be updated               |
|                   | because it has already been deleted.).                                                |
| AM1118162930      | Error when displaying certain Crystal Reports that worked with the ADBC               |
|                   | driver before being imported into the AssetCenter (Crystal error: Error detec-        |
| 13.510001001F     | ted by database DLL)                                                                  |
| AM102916817       | Value 0 sometimes returned instead of the correct value by the Cur-                   |
| A3.5101.010.10.15 | rentUSer.lEmplDeptId link.                                                            |
| AM1016194045      | Conversion error of empty dates in wizards (Cannot convert '' (type (empty))          |
| AM7716830         | to date and time type (incompatible types)).                                          |
| AM1110830         | General protection fault in the Import computers from an NT domain                    |
| A35011100510      | wizard in a case of a domain with a lot of machines.                                  |
| AM611123748       | Adjustments not taken into account in some cases of receipt on overflow               |
| A3.5500105051     | tables.                                                                               |
| AM730105851       | Index uniqueness constraint error on the Feature Class table during the               |
| AMEGGG1505        | migration process.                                                                    |
| AM8221507         | General protection fault when changing the nature of a model.                         |
| AM81210217        | Index uniqueness constraint error when changing the model of a portfolio              |
|                   | item.                                                                                 |

| Description                                                                  |
|------------------------------------------------------------------------------|
| Error when deleting a port associated with a remote asset but not associated |
| with a remote port.                                                          |
| A purchase-request wizard functions incorrectly.                             |
| Error when selecting the <b>Assets</b> tab in the Fixed Assets table.        |
| I<br>V                                                                       |

| Bug number   | Description                                                                                                    |
|--------------|----------------------------------------------------------------------------------------------------|
| AM926175729  | Connections: In <b>Port</b> tab in the <b>Assets and batches</b> screen, the port number                                        |
|              | disappears when it is linked to a record.                                                                                       |
| AM123161137  | Procurement: Information regarding returns are not displayed in the                                                             |
|              | Tracking tab.                                                                                                    |
| AM930172631  | Error while file opened using a Basic script.                                                                                   |
| AM121142634  | Error when using the AssetCenter <i>API</i> DLL or the Connect-It Asset Management connector if the amdb.ini file is read-only. |
|              | Location of this file: ▶ AssetCenter - Installation and upgrade guide, chapter .ini and .cfg files.                             |
| AM619136     | Display: In a screen, following the link of a record and modifying it does not update the record.                               |
| AM43010438   | Connection: The connection slots are not updated when the maximum authorized number is reached for floating users.              |
| AM48144549   | The type of the quantity fields has been changed to <i>Double</i> from <i>Floating</i> .                                        |
| AM424152932  | Description string: Error when referencing a unique string.                                                                     |
| AM12161492   | Portfolio items: Duplicating an asset does not duplicated its links.                                                            |
| AM92131852   | Financials: In the Budgetary classifications screen, the Code field is not ac-                                                  |
|              | cessible                                                                                                    |
| AM5111114    | Procurement: Purchase order wizards:                                                                                            |
|              | ■ The default catalog reference of the model is not specified by default.                                                       |
|              | <ul><li>Not all suppliers are displayed.</li></ul>                                                                              |
| AM112115026  | Procurement: Creating a work order including a sub-work order creates two                                                       |
|              | unlinked requests.                                                                                                    |
| AM121595842  | Wizards: The [CurrentSelection] function does not work.                                                                         |
| AM64175835   | Workflow: It is not possible to duplicate a workflow                                                                            |
| AM1210147    | Display: Certain field labels are masked by icons.                                                                              |
| AM12618038   | Features: When too many features are used, the application becomes unstable.                                                    |
| AM1813439    | Script: The FileExists() function does not work.                                                                                |
| AM417161310  | Procurement: The ordered quantities were not updated in the <b>Tracking</b> tab.                                                |
| AM219175437  | DB2: tablespace syntax badly supported.                                                                                         |
| AM1024165921 | Wizards: Error when the title of the <i>DBEDIT</i> control is empty.                                                            |

| Bug number | Description                                                               |
|------------|---------------------------------------------------------------------------|
| AM93195141 | Index: Multi-column triggers used as unique indexes force uniqueness con- |
|            | straint on the first column.                                              |

### History - Version 4.2.1

| Bug number   | Description                                                                                                    |
|--------------|----------------------------------------------------------------------------------------------------|
| AM10717814   | The <i>Divide a batch</i> wizard associated with the <b>Divide</b> button in the portfolio                                |
|              | items detail failed when the portfolio item was a component part of a batch.                                              |
| AM83019750   | Reports could not be displayed from the navigation bar.                                                                   |
| AM93017469   | The Generate a purchase order wizard used the <b>amDbGetString</b> API instead                                            |
|              | of the amDbGetStringEx API.                                                                                               |
|              | An error occurred over a certain number of request lines.                                                                 |
| AM103015310  | When creating a view, the <i>Visible in menus</i> option could not be activated.                                          |
| AM924171119  | After using AssetCenter for an extended period of time, windows became slower or even impossible to display.              |
|              | This was due to the fact that the display parameters were stored after the previous parameters instead of replacing them. |
|              | This eventually finished by saturating the storage space intended for para-                                               |
|              | meters.                                                                                                    |
| AM1014123330 | Receiving contracts from a purchase order was not possible.                                                               |
| AM926195018  | The <i>Generate a purchase order</i> wizard (from a request) does not function correctly.                                 |

| Bug number  | Description                                                                     |
|-------------|---------------------------------------------------------------------------------|
| AM95101534  | Incorrect alignment of labels.                                                  |
| AM82819929  | Error when creating modules in AssetCenter Server. An error message is          |
|             | displayed when the server is restarted.                                         |
| AM814104920 | Calculated fields are no longer allowed in table description strings (com-      |
|             | putestring).                                                                    |
| AM72516226  | DDE error when executing macros in Microsoft Excel.                             |
| AM2181771   | Problem connecting to the database when AssetCenter Server is restarted.        |
| AM6612112   | It was possible to create a portfolio item with zero quantity in stock when re- |
|             | moving all of remaining in stock.                                               |
| AM514195424 | Problem with new pages in the Assets table referencing fields in the Portfolio  |
|             | Items table: Cannot update a link.                                              |
| AM512103935 | Modifying a system screen precludes the creation of a custom screen.            |
| AM219183645 | Correction to DDE scenarios.                                                    |
| AM41685912  | Migration process for Japanese databases corrected.                             |

| Bug number  | Description                                                                       |
|-------------|-----------------------------------------------------------------------------------|
| AM118204422 | Uniqueness constraint violated when importing features.                           |
| AM123163917 | Default value for taxes on request lines improved. This requires a full migration |
|             | when migrating from version 4.1.x to version 5.01.                                |
| AM91224925  | Modifying a password can now trigger workflows or generate history lines.         |

| Bug number  | Description                                                                       |
|-------------|-----------------------------------------------------------------------------------|
| AM64165951  | Improvement to the Purchase-request-creation wizard.                              |
| AM6417657   | The Purchase-request-creation wizard must also expose the list of models          |
|             | without its associated brand.                                                     |
| AM6417829   | Improvement of the Purchase-request-creation wizard when used from an             |
|             | order.                                                                            |
| AM6417944   | Improvement of the Receiving wizard: Certain information - such as the re-        |
|             | ceiving slip number - has been added.                                             |
| AM64171052  | Improvement of the Invoice-creating wizard.                                       |
| AM64171447  | The wizard is no longer contextual, and it opens the newly created request.       |
| AM517141713 | You cannot create an invoice from a request.                                      |
| AM6417225   | Problems with the syntax of the wizards' language (PARAMS node).                  |
| AM6417432   | Changing the request screen to creation mode without being able to cancel.        |
| AM6417532   | In the Tracking tab (procurement cycle), the orders/estimates in preparation      |
|             | are not displayed.                                                                |
| AM522121958 | The contract utilizations do not work.                                            |
| AM64171259  | The accounting code is not displayed in the models screen.                        |
| AM527152350 | The creation of a new record does not empty all the fields but keeps the values   |
|             | of the previously selected record.                                                |
| AM51310576  | The Portfolio link going from the amAsset table does not work correctly when      |
|             | it is referenced in a script (default value, mandatory, etc.).                    |
| 160435.a    | General tab is empty.                                                             |
| 160435.b    | Application tab is not visible in the Computers screen.                           |
| 160435.c    | Screen customization: The tabs added to the screen do not appear in the other     |
|             | screens that display the modified screen in the detail (such as amComputer).      |
| AM531191423 | Customization: If a 1-n link is added and a page exposes this link's information, |
|             | an error message is displayed when the table is opened.                           |
| AM515134940 | Datakit information is not taken into account in the migration process.           |
| AM66121547  | Cannot create the detail forms.                                                   |
| AM66135631  | Problem creating expense lines.                                                   |
| AM6613592   | Problem building certain commands (created with a command-building wizard).       |
| AM411134322 | Missing access rights for the extension of a web application.                     |
| AM6491025   | Problems updating a field.                                                        |
| AM619101231 | Cannot create a page without a name (screen creation).                            |
| AM415173847 | Problems in the migration tool interface.                                         |
| AM5381451   | You cannot diagnose or repair a 4.0.0 database in AssetCenter Database Ad-        |
|             | ministrator 4.1.1.                                                                |
|             |                                                                                   |

| Bug number  | Description                                                                  |
|-------------|------------------------------------------------------------------------------|
| AM617143127 | When you duplicate a screen, the value of the new screen's functional domain |
|             | is forced (Portfolio).                                                       |
| AM617144122 | Migration failure of tables with hierarchical structures.                    |
| AM617143340 | Cannot add a link whose users type is "Comment" to a page.                   |
| AM61714393  | Modification of a table name's letter case during its creation.              |

| AM4316737 The AssetTag field is not properly propagated.  AM21115280 You cannot add an OwnCopy type link to a tab.  AM61513817 Returned assets have an erroneous acquisition status.  AM64163334 A problem occurs when repairing the database (broken links).  Incomplete data rollback (in AssetCenter Database Administrator) when an error arises during the update.  AM319105316 Default values are not propagated between the table of requests and the table of orders.  AM319141114 General protection fault during operations on products having a unit.  AM37182657 Received quantities do not conform to ordered quantities.  AM31174257 The AmCreateReturnFromReceipt() function does not work correctly.  AM312152116 Cannot create monetary fields when editing the database.  AM9139525 A problem occurs when renewing assets under a lease contract. The rents and the rates are not correctly propagated to the assets under contract.  AM211151036 General protection fault if the Relevance of a system button is set to No.  AM22091349 A problem occurs when creating a new field whose SQL name starts with a number.  AM1123111915 The database-connection screen appears too small in Windows XP.  AM1149443 No log files are saved during the import. | Bug number   | Description                                                                               |
|----------------------------------------------------------------------------------------------------|--------------|-------------------------------------------------------------------------------------------|
| AM61513817 Returned assets have an erroneous acquisition status.  AM64163334 A problem occurs when repairing the database (broken links).  AM21492546 Incomplete data rollback (in AssetCenter Database Administrator) when an error arises during the update.  AM319105316 Default values are not propagated between the table of requests and the table of orders.  AM319141114 General protection fault during operations on products having a unit.  AM37182657 Received quantities do not conform to ordered quantities.  AM31174257 The AmCreateReturnFromReceipt() function does not work correctly.  AM312152116 Cannot create monetary fields when editing the database.  AM9139525 A problem occurs when renewing assets under a lease contract. The rents and the rates are not correctly propagated to the assets under contract.  AM211151036 General protection fault if the <b>Relevance</b> of a system button is set to No.  AM22091349 A problem occurs when creating a new field whose SQL name starts with a number.  AM1123111915 The database-connection screen appears too small in Windows XP.                                                                                                    | AM4316737    | The <b>AssetTag</b> field is not properly propagated.                                     |
| AM64163334 A problem occurs when repairing the database (broken links).  AM21492546 Incomplete data rollback (in AssetCenter Database Administrator) when an error arises during the update.  AM319105316 Default values are not propagated between the table of requests and the table of orders.  AM319141114 General protection fault during operations on products having a unit.  AM37182657 Received quantities do not conform to ordered quantities.  AM31174257 The AmCreateReturnFromReceipt() function does not work correctly.  AM312152116 Cannot create monetary fields when editing the database.  AM9139525 A problem occurs when renewing assets under a lease contract. The rents and the rates are not correctly propagated to the assets under contract.  AM211151036 General protection fault if the <b>Relevance</b> of a system button is set to No.  AM22091349 A problem occurs when creating a new field whose SQL name starts with a number.  AM1123111915 The database-connection screen appears too small in Windows XP.                                                                                                    | AM21115280   |                                                                                           |
| AM21492546 Incomplete data rollback (in AssetCenter Database Administrator) when an error arises during the update.  AM319105316 Default values are not propagated between the table of requests and the table of orders.  AM319141114 General protection fault during operations on products having a unit.  AM37182657 Received quantities do not conform to ordered quantities.  AM31174257 The AmCreateReturnFromReceipt() function does not work correctly.  AM312152116 Cannot create monetary fields when editing the database.  AM9139525 A problem occurs when renewing assets under a lease contract. The rents and the rates are not correctly propagated to the assets under contract.  AM211151036 General protection fault if the <b>Relevance</b> of a system button is set to No.  AM22091349 A problem occurs when creating a new field whose SQL name starts with a number.  AM1123111915 The database-connection screen appears too small in Windows XP.                                                                                                    | AM61513817   |                                                                                           |
| error arises during the update.  AM319105316 Default values are not propagated between the table of requests and the table of orders.  AM319141114 General protection fault during operations on products having a unit.  AM37182657 Received quantities do not conform to ordered quantities.  AM31174257 The AmCreateReturnFromReceipt() function does not work correctly.  AM312152116 Cannot create monetary fields when editing the database.  AM9139525 A problem occurs when renewing assets under a lease contract. The rents and the rates are not correctly propagated to the assets under contract.  AM211151036 General protection fault if the <b>Relevance</b> of a system button is set to <i>No</i> .  AM22091349 A problem occurs when creating a new field whose SQL name starts with a number.  AM1123111915 The database-connection screen appears too small in Windows XP.                                                                                                    | AM64163334   |                                                                                           |
| AM319105316 Default values are not propagated between the table of requests and the table of orders.  AM319141114 General protection fault during operations on products having a unit.  AM37182657 Received quantities do not conform to ordered quantities.  AM31174257 The AmCreateReturnFromReceipt() function does not work correctly.  AM312152116 Cannot create monetary fields when editing the database.  AM9139525 A problem occurs when renewing assets under a lease contract. The rents and the rates are not correctly propagated to the assets under contract.  AM211151036 General protection fault if the <b>Relevance</b> of a system button is set to No.  AM22091349 A problem occurs when creating a new field whose SQL name starts with a number.  AM1123111915 The database-connection screen appears too small in Windows XP.                                                                                                    | AM21492546   | Incomplete data rollback (in AssetCenter Database Administrator) when an                  |
| table of orders.  AM319141114 General protection fault during operations on products having a unit.  AM37182657 Received quantities do not conform to ordered quantities.  AM31174257 The AmCreateReturnFromReceipt() function does not work correctly.  AM312152116 Cannot create monetary fields when editing the database.  AM9139525 A problem occurs when renewing assets under a lease contract. The rents and the rates are not correctly propagated to the assets under contract.  AM211151036 General protection fault if the <b>Relevance</b> of a system button is set to No.  AM22091349 A problem occurs when creating a new field whose SQL name starts with a number.  AM1123111915 The database-connection screen appears too small in Windows XP.                                                                                                    |              | 0 1                                                                                       |
| AM319141114 General protection fault during operations on products having a unit.  AM37182657 Received quantities do not conform to ordered quantities.  AM31174257 The AmCreateReturnFromReceipt() function does not work correctly.  AM312152116 Cannot create monetary fields when editing the database.  AM9139525 A problem occurs when renewing assets under a lease contract. The rents and the rates are not correctly propagated to the assets under contract.  AM211151036 General protection fault if the <b>Relevance</b> of a system button is set to No.  AM22091349 A problem occurs when creating a new field whose SQL name starts with a number.  AM1123111915 The database-connection screen appears too small in Windows XP.                                                                                                    | AM319105316  | Default values are not propagated between the table of requests and the                   |
| AM37182657 Received quantities do not conform to ordered quantities.  AM31174257 The AmCreateReturnFromReceipt() function does not work correctly.  AM312152116 Cannot create monetary fields when editing the database.  AM9139525 A problem occurs when renewing assets under a lease contract. The rents and the rates are not correctly propagated to the assets under contract.  AM211151036 General protection fault if the <b>Relevance</b> of a system button is set to <i>No</i> .  AM22091349 A problem occurs when creating a new field whose SQL name starts with a number.  AM1123111915 The database-connection screen appears too small in Windows XP.                                                                                                    |              | ***************************************                                                   |
| AM31174257 The AmCreateReturnFromReceipt() function does not work correctly.  AM312152116 Cannot create monetary fields when editing the database.  AM9139525 A problem occurs when renewing assets under a lease contract. The rents and the rates are not correctly propagated to the assets under contract.  AM211151036 General protection fault if the <b>Relevance</b> of a system button is set to No.  AM22091349 A problem occurs when creating a new field whose SQL name starts with a number.  AM1123111915 The database-connection screen appears too small in Windows XP.                                                                                                    | AM319141114  |                                                                                           |
| AM312152116 Cannot create monetary fields when editing the database.  AM9139525 A problem occurs when renewing assets under a lease contract. The rents and the rates are not correctly propagated to the assets under contract.  AM211151036 General protection fault if the <b>Relevance</b> of a system button is set to No.  AM22091349 A problem occurs when creating a new field whose SQL name starts with a number.  AM1123111915 The database-connection screen appears too small in Windows XP.                                                                                                    | AM37182657   |                                                                                           |
| AM9139525 A problem occurs when renewing assets under a lease contract. The rents and the rates are not correctly propagated to the assets under contract.  AM211151036 General protection fault if the <b>Relevance</b> of a system button is set to <i>No</i> .  AM22091349 A problem occurs when creating a new field whose SQL name starts with a number.  AM1123111915 The database-connection screen appears too small in Windows XP.                                                                                                    | AM31174257   |                                                                                           |
| and the rates are not correctly propagated to the assets under contract.  AM211151036 General protection fault if the <b>Relevance</b> of a system button is set to <i>No</i> .  AM22091349 A problem occurs when creating a new field whose SQL name starts with a number.  AM1123111915 The database-connection screen appears too small in Windows XP.                                                                                                    | AM312152116  |                                                                                           |
| AM211151036 General protection fault if the <b>Relevance</b> of a system button is set to <i>No</i> .  AM22091349 A problem occurs when creating a new field whose SQL name starts with a number.  AM1123111915 The database-connection screen appears too small in Windows XP.                                                                                                    | AM9139525    | A problem occurs when renewing assets under a lease contract. The rents                   |
| AM22091349 A problem occurs when creating a new field whose SQL name starts with a number.  AM1123111915 The database-connection screen appears too small in Windows XP.                                                                                                    |              | and the rates are not correctly propagated to the assets under contract.                  |
| number.  AM1123111915 The database-connection screen appears too small in Windows XP.                                                                                                    | AM211151036  | General protection fault if the <b>Relevance</b> of a system button is set to <i>No</i> . |
| AM1123111915 The database-connection screen appears too small in Windows XP.                                                                                                    | AM22091349   | A problem occurs when creating a new field whose SQL name starts with a                   |
|                                                                                                    |              | number.                                                                                   |
| AM1149443 No log files are saved during the import.                                                                                                    | AM1123111915 | The database-connection screen appears too small in Windows XP.                           |
|                                                                                                    | AM1149443    | No log files are saved during the import.                                                 |

# 7 Support

#### Peregrine Product Support

You can obtain support information for products formerly produced by Peregrine as follows:

- If you work with an *HP OpenView Services Integrator* (SVI) partner (www.hp.com/managementsoftware/svi\_partner\_list), contact your SVI agent.
- If you have an active HP OpenView support contract, visit the *HP OpenView Support* site and use the *Self-Solve Knowledge Search* to find answers to technical questions.
- For the latest information about support processes and tools available for products formerly produced by Peregrine, we encourage you to visit the HP-Peregrine Software Support web site at:

  www.hp.com/managementsoftware/peregrine support.
  - The  $Customer\ Support\ Handbook$  is available for download on the site.
- Contact your HP OpenView Sales Representative if you have additional questions.

#### HP OpenView Support

You can visit the HP OpenView Support web site at: www.hp.com/managementsoftware/support.

HP OpenView online support provides an efficient way to access interactive technical support tools.

As a valued support customer, you can benefit by using the support site to:

- Search for knowledge documents of interest
- Submit and track support cases and enhancement requests
- Download software patches
- Manage support contracts
- Look up HP OpenView support contacts
- Review information about available services
- Enter into discussions with other software customers
- Research and register for software training

Most of the support areas require that you register as an *HP Passport* user and sign in.

Many also require a support contract.

To find more information about access levels, go to:

www.hp.com/managementsoftware/access\_level.

To register for an HP Passport ID, go to:

www.managementsoftware.hp.com/passport-registration.html.